TALLINNA TEHNIKAÜLIKOOL Infotehnoloogia teaduskond

Anton Kink 179284IACB

# **JUHTMEVABA JUHTIMISSÜSTEEMI VÄLJATÖÖTAMINE KODUSE KÜTTELAHENDUSE NÄITEL**

bakalaureusetöö

Juhendaja: Priit Ruberg PhD

## **Autorideklaratsioon**

Kinnitan, et olen koostanud antud lõputöö iseseisvalt ning seda ei ole kellegi teise poolt varem kaitsmisele esitatud. Kõik töö koostamisel kasutatud teiste autorite tööd, olulised seisukohad, kirjandusallikatest ja mujalt pärinevad andmed on töös viidatud.

Autor: Anton Kink

13.05.2021

### **Annotatsioon**

Lõputöö eesmärgiks on analüüsida ja arendada Asjade Interneti süsteemi raadioliidest, mille funktsionaalsus vastab osaliselt kasutaja kodumasinate kaugjuhtimise funktsionaalsusele. Seda võib kasutada viibides kodust eemal mistahes nutiseadmest. Liides peaks olema kujundatud nii, et tulevikus saaks seda turvaliselt oma vajadustele vastavalt muuta.

Selle eesmärgi saavutamiseks on vaja uurida teoreetilist materjali, mis võimaldab modelleerida IoT seadme, luua saadud teadmiste põhjal mudel ja testida selle toimimist praktikas.

Töö aktuaalsus seisneb seadmete kaugjuhtimise praktilises lahenduses, olles samas ainult osa suuremast süsteemist. Näiteks sauna kerise või koduse küttelahenduse mobiiliga juhtimine. Ühelt telefonilt saadetakse teisele info ning teine telefon edastab selle kontrollerile, mis siis omakorda juhib sauna kütteseadet või mingit muud seadet.

Töö käigus analüüsiti teoreetilist materjali ning anti väljatöötatud seadme ja programmi üksikasjalik kirjeldus. Samuti kirjeldatakse loodud seadmed kasutusel olevaid elektroonika vahendeid. Püstitatud probleemi lahendamise käigus loodi paigutus ja kontrolliti selle toimimine. Töö tulemusena valminud kood on leitav Lisa 7.

Lõputöö on kirjutatud eesti keeles ning sisaldab teksti 25 leheküljel, 4 peatükki, 9 joonist, 2 tabelit.

### **Abstract**

## **Development of Wireless Control System based on Home Heating System**

The aim of this work is to analyse and develop radio interface of the Internet of Things system, the functionality of which corresponds partly to the functionality of remote control of the user's household appliances and which can be used while being away from home from any smart device. The interface should be designed so that in the future it can be safely modified (redesigned). For example, redesigning the smart greenhouse management system. To achieve this goal, it is necessary to study the theoretical material that allows to model the IoT device, create a model based on the knowledge gained and test its operation in practice.

The topicality of the work lies in the practical solution of remote control of devices, while being only a part of a larger system. For example, controlling a sauna heater or a home heating solution with a mobile phone. Information is sent from one telephone to another and the other telephone transmits it to the controller, which controls the sauna heater or some other device.

In the course of the work, the theoretical material was analysed and a detailed description of the developed device and program was given. The element base of the created device was also analysed. In order to solve this problem, the layout was created and its operation was checked. The resulting code can be found in Appendix 7.

The thesis is written in the Estonian and contains 25 pages of text, 4 chapters, 9 figures, 2 tables.

# **Lühendite ja mõistete sõnastik**

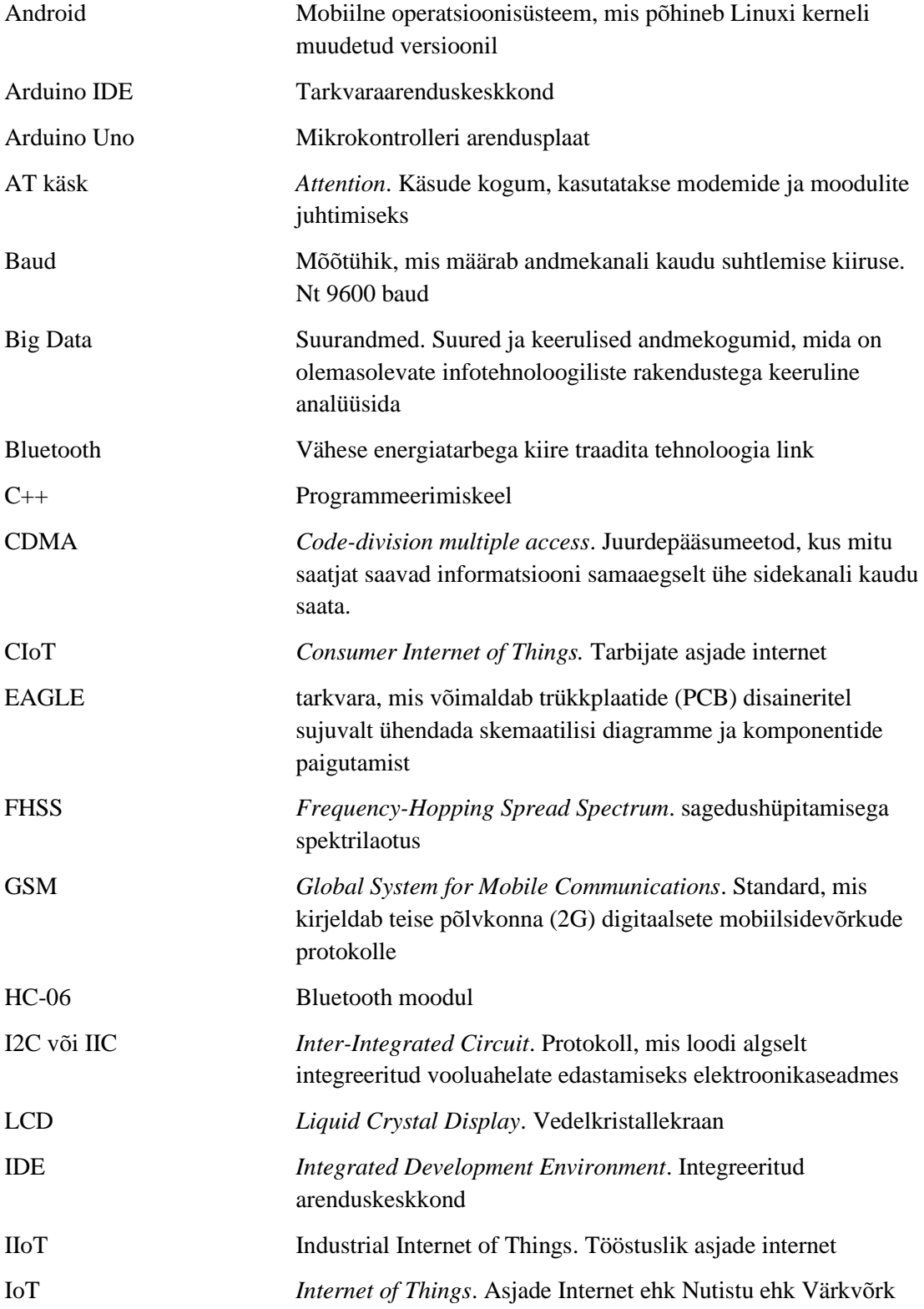

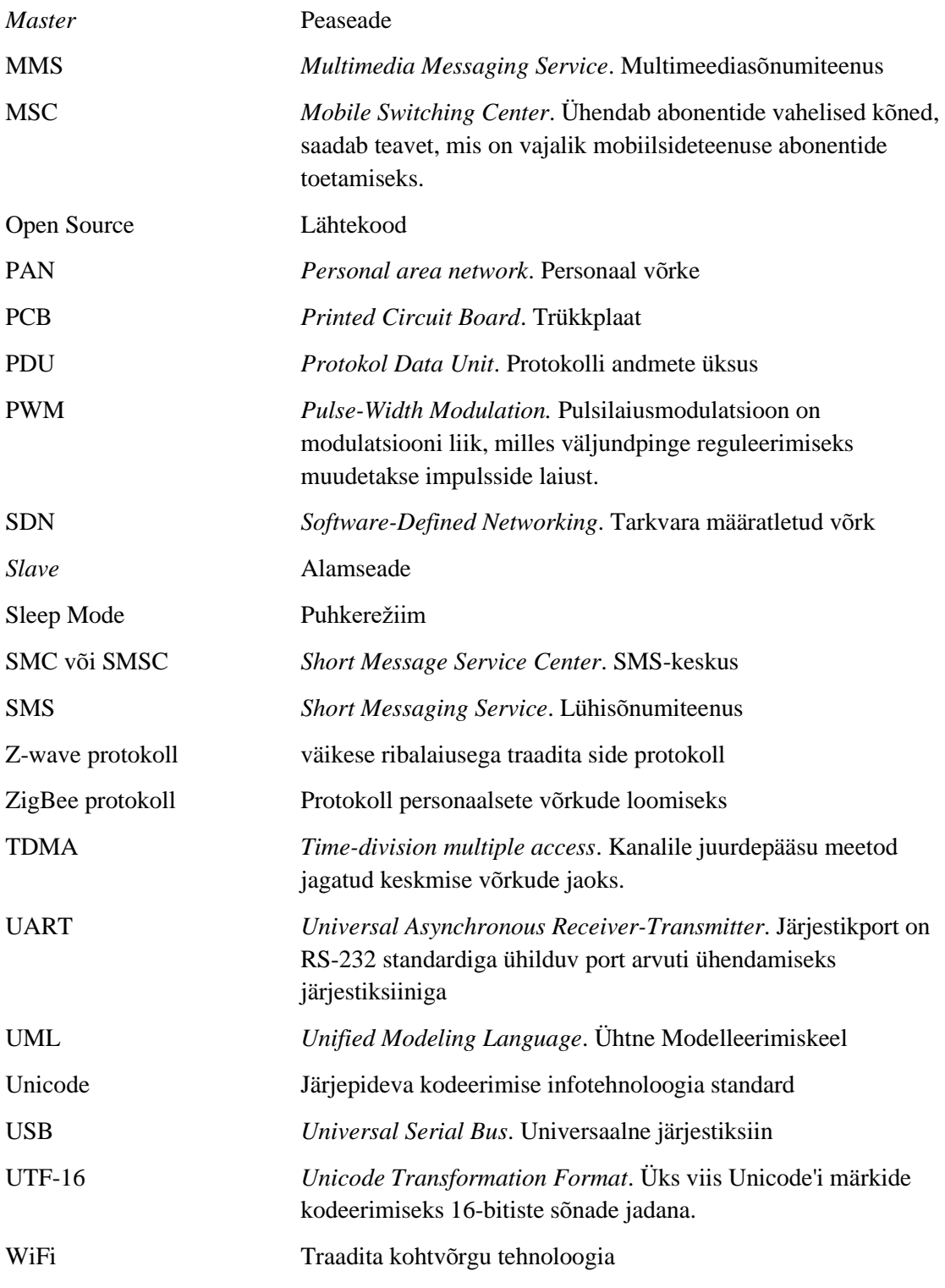

## **Sisukord**

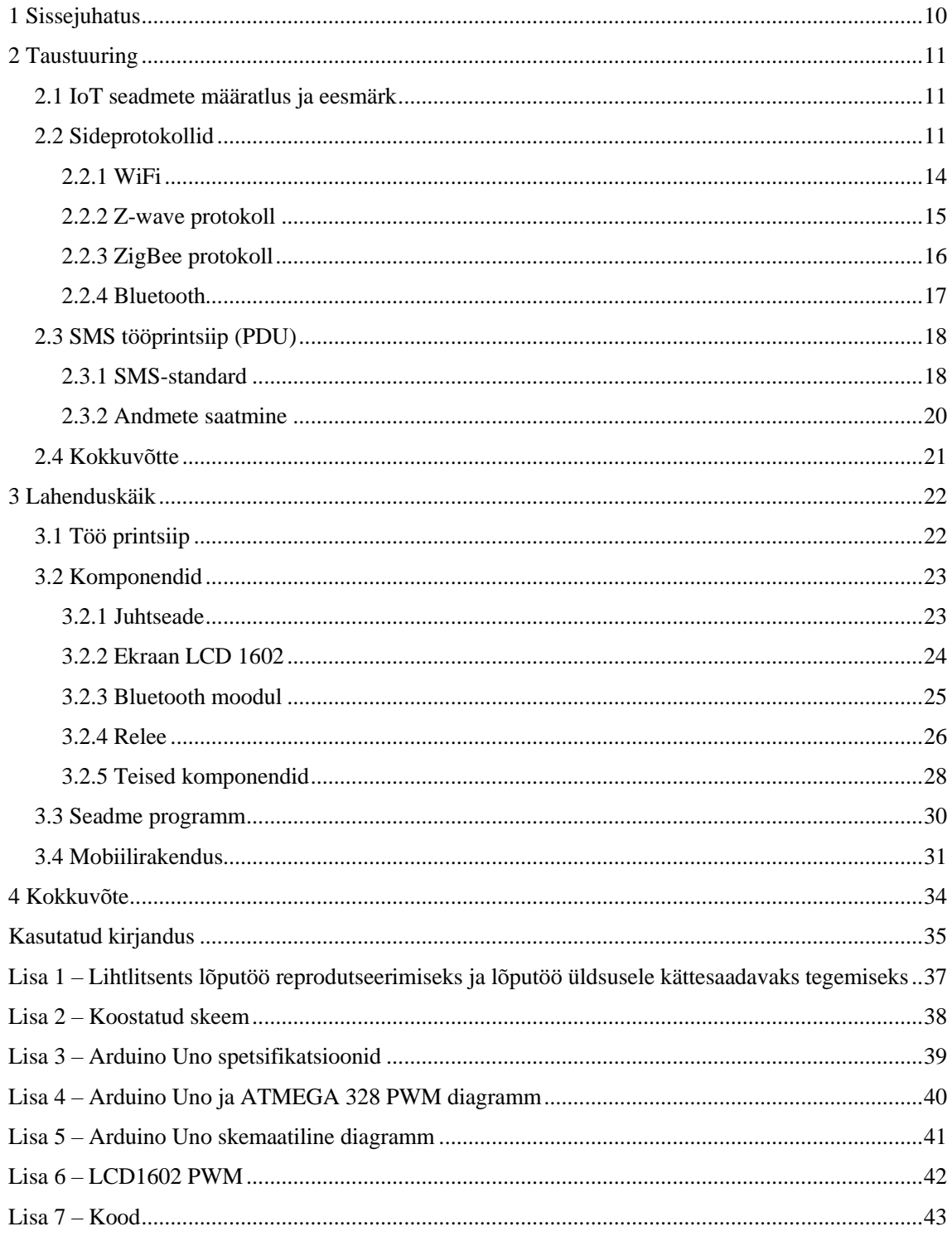

## **Jooniste loetelu**

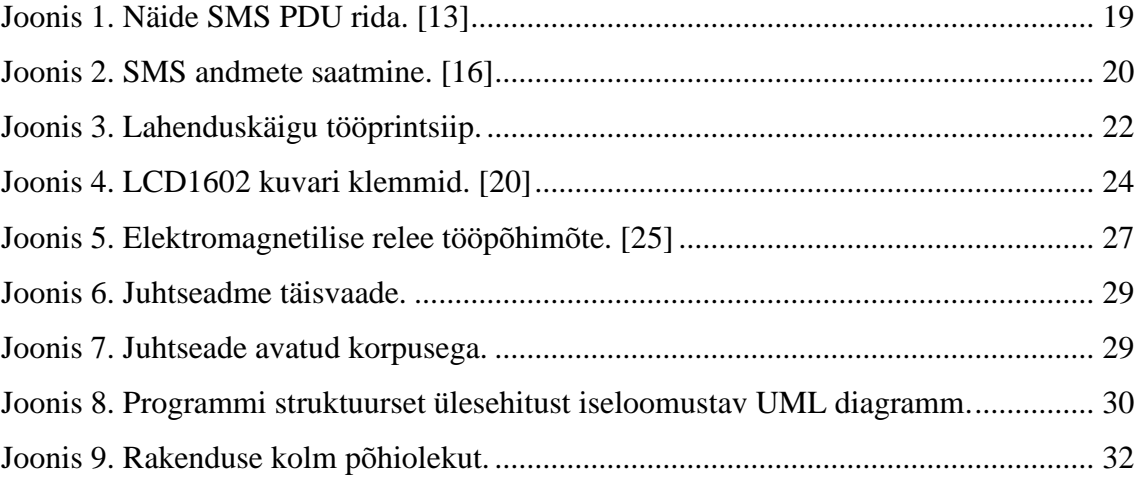

## **Tabelite loetelu**

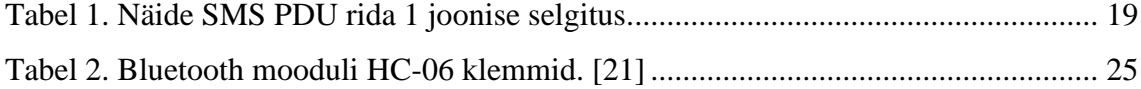

### <span id="page-9-0"></span>**1 Sissejuhatus**

Kaasaegne ühiskond on harjunud töötama suure teabe hulgaga ja selleks on vaja teavet väga lühikese aja jooksul töödelda, edastada ja vastu võtta. Seadme suur ülekandekiirus, kergus, multifunktsionaalsus ja kompaktsus omab suurt tähtsust Asjade Internetis.

Asjade Internet (*Internet of Things - IoT*) ei ole uus, kuid see on tänapäeval populaarne, kuna see on seotud avatud lähtekoodiga (O*pen Source*), suurandmete (*Big Data*), turvalisuse ja privaatsuse ning tarkvara määratletud võrguga (S*oftware-Defined Networking -* SDN). Üks funktsioonidest, mis praegu mobiilseadmete kasutajate seas populaarsust kogub, on võime kaugjuhtida oma kodu atribuute: valgustust, küttesüsteemi, toataimede kastmist, kasvuhoone, temperatuuriandurid, liikumisandurid jne.

Selle töö eesmärk on analüüsida, luua IoT seadme prototüüp ja arendada süsteemi Asjade Internet raadioliidest, mille funktsionaalsus vastab osaliselt oma kodumasinate kaugjuhtimise funktsionaalsusele, olles kodust eemal mistahes nutiseadmest. Liides peaks olema kujundatud nii, et tulevikus saaks seda turvaliselt oma vajadustele vastavalt muuta.

Töös on püstitatud ülesanded: uurida teoreetilist materjali, mis võimaldab modelleerida IoT seade, luua saadud teadmiste põhjal mudel ja testida selle toimimist praktikas.

### <span id="page-10-0"></span>**2 Taustuuring**

Selles peatükis arutatakse IoT-seadmete ja nende eesmärkide üle. Võrreldakse omavahel juhtmeta sideprotokolle ning tuuakse välja nende positiivsed ja negatiivsed küljed.

### <span id="page-10-1"></span>**2.1 IoT seadmete määratlus ja eesmärk**

Kui mõtleme Asjade Internetist või värkvõrgust, siis üks lihtsamaid näiteid võib olla aktiivsusmonitor, mis mõõdab seadme kasutaja samme või pulssi treeningu ajal. Asjade Internet on interneti kaudu seotud asjade võrk, kus need asjad kasutaja ja omavahel informatsiooni jagavad ja vahetavad ning koos teatud ülesandeid täidavad. Asjad ehk seadmed võivad olla nt nutitelefonid, köögitehnika, pesumasinad, autod, meditsiiniseadmed, aktiivsusmonitorid, hooned jms. Definitsioonist lähtuvalt võib arvata, et tegemist on justkui väga keeruka süsteemiga, kuid tegelikkuses puutume me igapäevaselt selliste süsteemidega kokku. [1]

IoT-tehnoloogiate võib jagada kahte rühma - CIoT (*Consumer Internet of Things*) ja IIoT (*Industrial Internet of Things*). CIoT on suunatud lõpp-kasutajale. Asjade Internetti kasutatakse sellistes toodetes nagu nutikad kodumasinad, kantav elektroonika (aktiivsusmonitor, nutikellad) ja muud nutikad vidinad. IIoT projekte viiakse ellu erinevates majandussektorites - tööstuses, põllumajanduses ja neil on korporatiivne tarbija või tegutseb tarbijana kogu ühiskond. Näideteks on arukas linn, nutikad võrgud ning tööstusautomaatika ja robotiseerimine. [2]

### <span id="page-10-2"></span>**2.2 Sideprotokollid**

Protokoll on reeglite kogum, mis võimaldab kahel või enamal võrgus oleval seadmel luua usaldusväärne ühendus ja omavahel edukalt suhelda. Selleks, et asjade internet ja nutikas kodu, kui üks selle ilmingutest, saaksid reaalsuseks, peab enamik kommunikatsioonist olema traadita. [3]

Enamlevinud nõuded traadita tehnoloogiale ja seadmetele:

- 1. Energiatarbimine. Ideaalne nutikodu vidin peaks kasutama traadita vastuvõtjat ja saatjat, mis tarbivad minimaalselt energiat, et seade saaks pikka aega töötada ilma akut vahetamata. Ka aku ise peaks olema väike, kuna sageli selle suurus mõjutab otseselt toote enda lõplikku suurust. See tähendab, et traadita protokolli standardnõuded teie tulevaste nutikodu seadmete energiatarbimisele peavad olema väga ranged. [4]
- 2. Tööpiirkond ja turvalisus. Kõik seadmest pärit sõnumid peaksid olema krüpteeritud ning uue seadme lisamine võrku peaks olema lihtne, kiire ja turvaline. Siiski, turvameetmed ei tohiks ühendust keeruliseks muuta. [5]
- 3. Võime töötada ajakavaga ja ilma. Palju sündmusi ei ole võimalik ette planeerida. Kõiki õnnetusi ei ole võimalik ette näha. Ka IoT-seadmeid ei saa alati programmeerida automatiseeritud plaani käivitamiseks. Seetõttu on oluline ka see, et IoT-seade saaks teatud toimingute tegemiseks käsu saata või vastu võtta olenevalt olukorrast, mitte ainult plaani järgi. [4]
- 4. Veataluvus. Tänapäeva vaade traadita koduautomaatika ehitamisele nõuab detsentraliseeritud lähenemist *mesh*-võrgu topoloogia abil. Iga võrgus olev seade saab otse suhelda, mistahes muu selles võrgus oleva seadmega. Kui kaks seadet on üksteisest liiga kaugel, saab signaali võrgus edastada repiiteri kaudu, suurendades seeläbi märkimisväärselt seadmete ulatust. [5]
- 5. OSI mudel. OSI on kommunikatsiooni standardite väljatöötamise baas ning on sidevõrkude etalonmudel. OSI infrastruktuur vaatleb võrgu suhtlusprotsessi kui juhitavat seitsme astmelist hierarhiat. Igaüks neist vastutab konkreetsete funktsioonide eest ja täidab täpselt määratletud ülesandeid ühe taseme piires ning suhtleb vahetult madalamal ja kõrgemal asuvate tasanditega. Seitsmekihiline OSI etaloonmudel näeb välja selline: füüsiline kiht, kanalikiht, võrgukiht, transpordikiht, seansikiht, esitluskiht, rakenduskiht. [6]

Mõned turu juhtivad standardid rakendavad ainult väikest osa OSI seitsmekihilisest mudelist ja annavad teistele tehnoloogiatele õiguse muu, puuduoleva, kommunikatsiooni eest hoolitseda. [4]

See ei tähenda, et üks standard oleks teistest parem või halvem. Kõik need kihid on siiski olulised, kuna need määratlevad ülesandeid, mis on lahutamatu osa seadmetevahelise suhtlusprotsessist. Need võimaldavad sama protokolli kasutavatel vidinatel omavahel suhelda, pakkudes stabiilseks võrguks vajalikku funktsionaalsust: turvalisust, kiiret suhtlust jne.

6. Võrgutopoloogiad

Võrk on kontaktpunktide kogum, mille kaudu vahetatakse informatsiooni võrku ühendatud arvutite vahel. Kontaktpunktideks nimetatakse kahe või enama võrguharu ühenduspunkti või mistahes võrguharu lõpp-punkti.

Võrkusid liigitatakse mitmel moel, võttes aluseks mõnd iseloomulikku omadust. Üks variant on liigitamine topoloogia ehk arvutisüsteemi geomeetrilise korralduse järgi. Lihtsamad topoloogiad on siinvõrk (*Bus Network*), tähtvõrk (*Star Network*) ja ringvõrk (*Ring Network*). Võrgutopoloogia iseloomustab ainult arvutivõrgu elementide paigutust, kuid ühendused võivad olla erinevat tüüpi, erineda võivad sõlmedevahelised kaugused, andmeedastuskiirused ja signaalitüübid. [7]

Siinivõrgu puhul on kõik kontaktpunktid (tööjaamad ja seadmed) omavahel ühendatud ühe siini abil ning igal võrguseadmel on oma sideprotokoll ja keskne juhtarvuti puudub. [8]

Tähtvõrgu korral on kõik kontaktpunktid (terminalid) ühendatud ühe tsentraalse punktiga (arvuti, kommutaator või jaotur). Iga punkt võib vahetada informatsiooni mistahes teise punktiga ainult läbi tsentraalse punkte. [7]

Ringvõrk omab iga punkti täpselt kaht ühendust oma naabritega. Võrguharud moodustavad punktide vahel suletud ringi, võrgu punktide arv võrdub harude arvuga. [9]

#### <span id="page-13-0"></span>**2.2.1 WiFi**

WiFi – traadita kohtvõrgu tehnoloogia, mis kasutab suurel kiirusel teabe vahetamiseks raadiolaineid. Need määratlevad ainult OSI mudeli kaks esimest kihti - füüsiline kiht, kanalikiht. Tegelikult ei tähendanud WiFi nimi algselt midagi ja turundajad pidasid seda mugavamaks IEEE 802.11 asendajaks, abreviatuur mõeldi välja palju hiljem. [4]

WiFi tehnoloogia tööpõhimõte on 2,4 MHz ja 5 MHz raadiolainete kasutamine andmete edastamiseks võrgus. Maksimaalne edastuskiirus on 600 Mbps (4 vastuvõtuantenni), 150 Mbps (1 vastuvõtuantenn). Standard kasutab 5 GHz sagedust ja suudab andmeid edastada kiirusega kuni 1,3 Gbps. [5]

Väljatöötatud andmemahu kiireks vahetamiseks lühikese vahemaa tagant, saab signaalivahemiku suurendamiseks suurendada pöörduspunktide või signaalikordajate arvu. WiFi eesmärk on pääseda Internetti võrgu levialas "kuumkoha" tsoonis igast WiFimooduliga seadmest (nutitelefon, sülearvuti, muusikamängija, tahvelarvuti jne). WiFiühendust kasutatakse kohaliku võrgu korraldamiseks, näiteks printeri juhtmeta ühendamiseks sülearvutiga, Interneti-seadmete juhtimiseks nutitelefonist jne. [4]

WiFi saab kasutada ka valguslülitites, andurites, termostaatides, kuid signaali edasiandmise puudumine ja suur voolutarve ei võimalda aastaid töötavaid andureid valmistada. Iga tootja oma WiFi-seadme jaoks, vabastab oma rakenduse ja pole ühtegi standardit, mis võimaldaks kõiki seadmeid ühest rakendusest juhtida. See ei võimalda WiFi kasutamist eraldiseisvates andurites muuta tõeliselt mugavaks. [10]

WiFi-võrgul on tähttopoloogia, mis tähendab, et kõik selle sõlmed on ühendatud otse keskse elemendi, juhtmevaba ruuteri, külge. Sellises topoloogias saab lõppseadmeid võrku lisada ja eemaldada, kahjustamata võrgus struktuuri terviklikkust ja andmeedastust võrgus.

Erinevate tootjate seadmete ühilduvus on kaheldav, sest OSI rakenduskiht pole standardiseeritud. See muudab mõne seadme võrku lisamise protsessi keeruliseks. Sellest tulenevad ka mõned turvalisuse probleemid nagu võrgu ebakindlus. [4]

#### <span id="page-14-0"></span>**2.2.2 Z-wave protokoll**

Z-Wave on usaldusväärne, väikese ribalaiusega, pooldupleksse režiimiga traadita side protokoll. Andmete edastamiseks on lubatud kasutada kuni 4 vahesõlme selleks, et neutraliseerida edastamisviivitust ja mitte ülekoormata võrku. Võttes arvesse asjaolu, et tööraadius moodsate Z-Wave moodulite vaateväljas on umbes 50 meetrit (ja 700-seeria kiibistikul põhinevad uue põlvkonna Z-Wave-seadmed suurendavad seda väärtust 70 meetrini). [10]

Teine funktsioon, mis parandab Z-Wave võrgu veataluvust, kiirust ja jõudlust, on seadmetevahelised seosed. Tänu sellele funktsioonile saab üks seade saata käsu lähedal asuvale seadmele, eirates tsentraalset kontrollerit. Näiteks võib sireeni käivitada liikumisandur koheselt, ootamata, kuni see kontrollerilt käsu saab. Pärast toimingu lõpetamist saadab seade kontrollerile täitmisaruande. See mitte ainult ei kiirenda seadmete käivitumist, kuid suurendab ka kriitiliste võrgusõlmede usaldusväärsust. [4]

Lisaks on Z-Wave'l veel üks eelis - turvalisus. Siin rakendatakse seda kõige kõrgemal tasemel. Z-Wave tehnoloogia kasutab samu krüptimistehnoloogiaid kui internetipanga süsteemid. Uus ohutusstandard, tuntud kui *Security 2* (või S2), sai kõigi Z-Wave nutiseadmete sertifitseerimiseks kohustuslikuks. Autentimise turbekiht tagab, et häkkerid ei saa võrguühenduse ajal seadmeid juhtida. [4]

Z-Wave seadmed on kõige energiatõhusamad, usaldusväärsemad, ohutumad ja säästlikumad andmevahetus seadmed lähtudes kulutatud eetriajast. Erinevate tootjate Z-Wave seadmete suurepärane koostalitlusvõime on teostatav tänu sertifikaadile, mida juhib Z-Wave Alliance. [10]

Z-Wave töötab sagedusala 800–900 MHz litsenseerimata osas, mis on kasutusel lähitoimeseadmetel. Nende sageduste eripära on võime läbida erinevaid takistusi, sealhulgas põrandaid ja seinu. Selle vahemiku osa jaoks, on samuti iseloomulik vähene häirete hulk, mida toodavad muud seadmed, mis töötavad samadel sagedustel. Teised konkureerivad koduautomaatika tehnoloogiad on sunnitud kokku puutuma ülipopulaarses 2,4 GHz sagedusribas, mida kasutab tohutu hulk seadmeid kogu maailmas. Z-Wave tööpiirkonnas puuduvad praktiliselt mingid häirid ja selle tulemus - lühike viivitusaeg. [5]

15

### <span id="page-15-0"></span>**2.2.3 ZigBee protokoll**

ZigBee IEEE 802.15.4 standardil põhinev spetsifikatsioon ülemise kihi protokollidele, mida kasutatakse personaalsete võrkude (PAN) loomiseks (*Personal area network*). ZigBee on veel üks lühikese ulatusega võrgutehnoloogia, mis sarnaneb paljuski Bluetooth rakendustega. See kasutab sama 2,4 GHz kandesagedust, tarbib väga vähe energiat, töötab sarnases vahemikus ja pakub võrgusilma topoloogiat. [4]

Energiatarvet saab lugeda ZigBee lahenduse tugevuseks. Hoolimata asjaolust, et ZigBee protokolli saavutused selles aspektis pole nii muljetavaldavad kui peamiste konkurentide (Z-Wave ja isegi Bluetooth) edukus, võivad üksikud ZigBee seadmed kesta kuni kaks aastat ilma, et neil tuleks akut vahetada. [4]

ZigBee'l on hea tööulatus. See standard, mis suudab toetada kuni 65 000 võrgusõlme ühendamist, suudab teoreetiliselt pakkuda tohutut katvust vaatamata üksikute moodulite suhteliselt väikesele vahemikule (10-20 meetrit siseruumides). [10]

Peaaegu kõik ZigBee seadmed töötavad ainult 2,4 GHz sagedusel ja maksimaalne andmeedastuskiirus on 250 Kbit/s. Kuna 2,4 GHz sagedusriba kasutavad ka WiFi, Bluetooth, mikrolaineahjud ja muud seadmed, tekib sagedusel palju häireid. 2,4 GHz sagedusribal tekib palju häireid, kuna selles vahemikus töötavad ka WiFi, Bluetooth, mikrolaineahjud jne. [5]

ZigBee Alliance ei nõua, et seadme tootjad järgiksid kõiki spetsifikatsioone. Selle asemel antakse neile vabadus neid mehhanisme valida, mis on vajalikud konkreetsete lahenduste jaoks. Seetõttu rakendavad tootjad raha kokkuhoiu eesmärgil sageli ainult sertifitseerimiseks vajalikke minimaalseid turvaelemente. Ja sellised "kärbitud" rakendused viivad tavaliselt kogu võrgu kollapsini. [11]

Liiga sageli ei ühildu erinevate tootjate ZigBee seadmed omavahel. Viga on selles, et sertifitseerimispoliitika on liiga pehme ja mõeldud võimalikult paljude tootjate huvitamiseks, et need lisaksid ZigBee toe oma seadmetele. Selleks, et tootjatel oleks lihtsam ZigBee oma toodetesse integreerida ja panna alus erinevate tarnijate erinevate lahenduste koostalitlusvõimele. [5]

#### <span id="page-16-0"></span>**2.2.4 Bluetooth**

Bluetooth-tehnoloogia on spetsifikatsioon (IEEE 802) vähese energiatarbega kiire traadita tehnoloogia link. See on mõeldud telefonide, arvutite ja muude võrguseadmete ühendamiseks juhtmeteta lühikese vahemaa tagant. Bluetooth töötab sagedusvahemikus 2,4 kuni 2,485 GHz. Signaali edastamise tõhususe taseme parandamiseks Bluetoothis kasutatakse sellist levinud spektri meetodit, nagu FHSS (*Frequency-hopping spread spectrum*) – töösageduse pseudo-juhuslik häälestamine, mis väldib lairibahäireid. [12]

Madalale energiatarbimisele keskendunud tehnoloogia jaoks on Bluetoothil üsna muljetavaldav andmeedastuskiirus - kuni 1 Mbit/s (Bluetoothi uue viienda versiooni puhul on seda väärtust suurendatud 2 Mbit/s-ni). Bluetoothil on hea ühilduvus seadmetega, kuna see hõlmab kõiki OSI mudeli kihte. [4]

Bluetooth'i tehnoloogia toimimisraadius pole selle tugevam külg. Vaatamata teoreetiliselt saavutatavale "kuni 100 meetri kaugusele vaateväljas" võib Bluetooth 4 versiooni puhul, kui kaks seadet töötavad siseruumides, arvestada kuni 10-meetrise kaugusega. Segadust lisab ka asjaolu, et see näitaja sõltub tugevalt mitte ainult takistustest ja häiretest, mis jäävad signaali levimise teele, vaid ka tootjate seadetest, kuna neil on võimalus seadme signaalitugevust teatud piirides reguleerida. [11]

Ooterežiim (*sleep mode*) võimaldab aku pikaajalist kasutusaega (seadmed, mis veedavad suurema osa ajast passiivsena, "ärkavad" perioodiliselt lühikese aja jooksul ainult ülesande kiireks täitmiseks ja seejärel ka naasevad puhkama). [4]

Bluetooth-võrk koosneb personaalvõrgust, mis sisaldab vähemalt kaks kuni kaheksa bluetooth-võrguseadet - tavaliselt üks peasede (*master*) ja kuni seitse alamseade (*slave*). Peaseade on seade, mis algatab suhtluse teiste seadmetega. Peaseade reguleerib sideühendust ja liiklust enda ja sellega seotud alamseadmete vahel. Alamseade on seade, mis reageerib peaseadmele. Alamseadeid on vaja selleks, et sünkroonida oma edastuse või vastuvõtmise ajastus peaseadme omaga. Lisaks kontrollib peaseade alamseadmete edastamist (st peaseade dikteerib, millal alamseade võib infot edastada). Täpsemalt, alamseade võib oma edastusi alustada ainult ajalõigus vahetult pärast seda ajalõiku, milles peaseade sellele adresseeris, või ajalõigus, mis on reserveeritud alamseadme kasutamiseks. [12]

### <span id="page-17-0"></span>**2.3 SMS tööprintsiip (PDU)**

SMS (*short messaging service*) tähistab lühisõnumiteenust, protokolli, mida kasutatakse lühisõnumite saatmiseks traadita võrkude kaudu. Erinevalt paljudest tänapäeval kasutatavatest teenustest, näiteks MMS ja muud andmepõhised teenused, töötab SMS endiselt põhilises 2G kõnevõrgus ning põhineb kolmel suurel GSM-, CDMA- ja TDMAvõrgutehnoloogial, muutes selle universaalteenuseks. [13]

#### <span id="page-17-1"></span>**2.3.1 SMS-standard**

SMS-standard määratleb, millist teavet tekstisõnumis saadetakse, millised kahendkoodide bitid moodustavad iga tähe ja kuidas need andmed on korraldatud nii, et saatvad ja vastuvõtvad seadmed saaksid omavahel suhelda. Sõnumi tegelik andmevorming sisaldab selliseid asju nagu sõnumi pikkus, ajatempel, sihtkoha telefoninumber ja muidugi tegelik teade. [14]

Neid üksikasju kirjeldab protokolli kirjeldusüksus (PDU – *Protocol Data Unit*), mis koosneb heksadeimaalse okteti ja poole kümnendkoha täpsusega jada kujul. Kuueteistkümnendsüsteemis on väärtused aluses 16, kus 0–9 tähistab väärtusi null kuni üheksa ja A, B, C, D, E ja F tähistavad väärtusi kümme kuni viisteist. [13]

PDU-vorming sisaldab järgmisi andmeid igas tekstisõnumis. Paar esimest okteti sisaldavad teavet selle kohta, kuhu sõnum saata, millisele lühisõnumikeskusele (SMC – *Short message center*) ja ka saatja enda numbrile. Teabe pikkus tuleb ka stringi järgi määratleda, et vastuvõtja teaks täpselt, mida otsida. [13]

Pärast saatja ja vastuvõtja tuleb protokolli identifikaator ja silt, et tuvastada sõnumis kasutatud andmete kodeerimise skeem, mis võimaldab erinevatel vastuvõtjatel teada, kuidas tegelikku sõnumit dekodeerida. Enne kasutaja tegeliku teate kodeerimist on seal ka ajatempel ja teave kasutajate sõnumi pikkuse kohta. [13]

Maksimaalne sõnumi suurus GSM-standardis on 140 baiti. Sellest tuleneb, et üks SMS võimaldab 160 tähemärgi (tähed, numbrid ja sümbolid) ladina keeles või 70 tähemärki kirillitsas (UTF-16, Unicode) pikkuseid tekstsõnumeid. Kui sõnum ei mahu ühte SMS-i, jaguneb see mitmeks sõnumiks, kuid abonendi telefonis kuvatakse see tervikuna. Maksimaalne soovitatav sõnumi pikkus on 480 tähemärki, rohkemate märkide korral pole õige sõnumi edastamine tagatud. Samuti tähistatakse tähemärke, mis tavaliselt viitavad standardsele ASCII kodeeringule, Unicode-vormingus GSM-is: ^ {} [] | \ ~. Näiteks *48656C6C6F* on sõna *Hello* tähestikuline ekvivalent. [15]

Allpool olev joonis 1 koos tabeliga 1 selgitab kirjeldatud standardit:

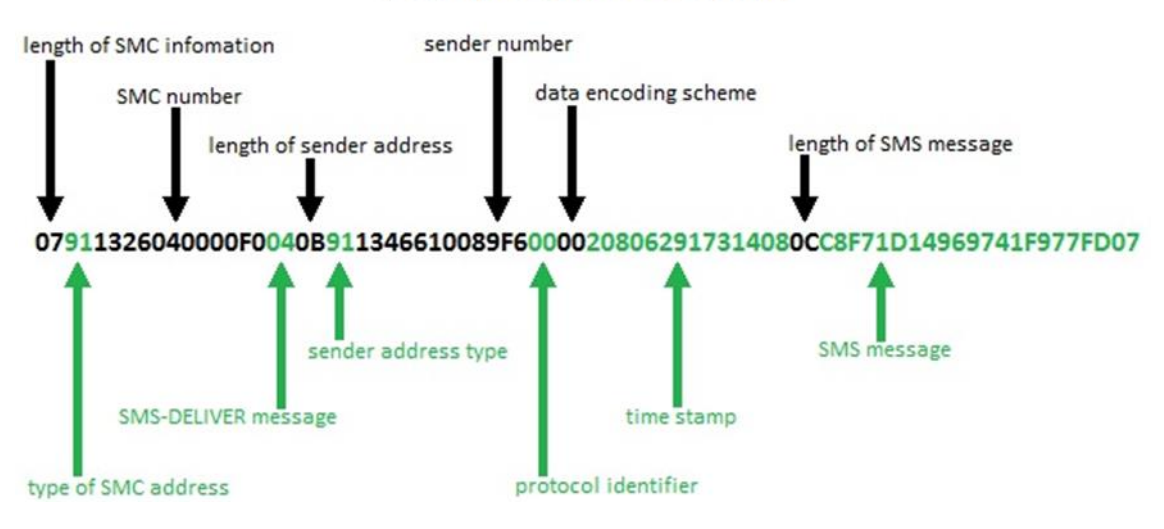

### **Example SMS PDU string**

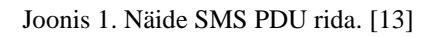

<span id="page-18-1"></span><span id="page-18-0"></span>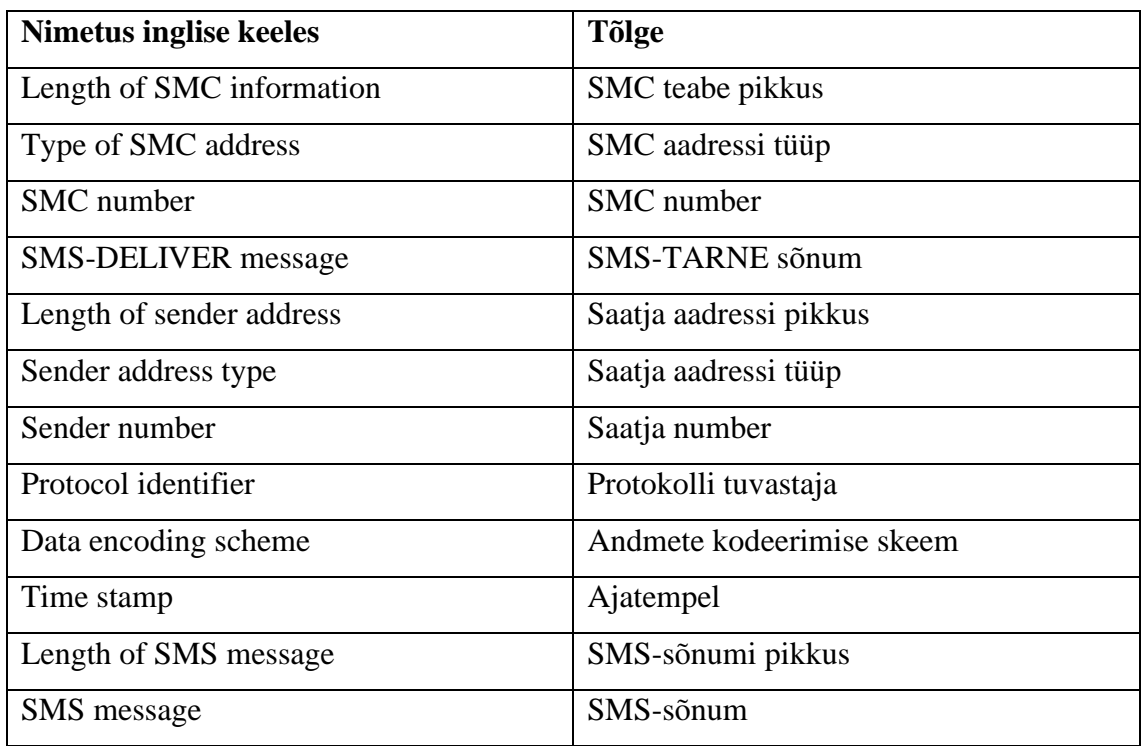

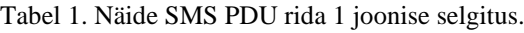

#### <span id="page-19-0"></span>**2.3.2 Andmete saatmine**

Tekstsõnumi saatmisel läheb see kõigepealt lähedalasuvasse mobiilsidetorni üle juhtkanaliks nimetatud raja ja seejärel SMS-keskusesse (*SMC* või *SMSC – short message service center*). SMC saadab selle sõnumi uuesti adressaadile lähimasse torni ja SMCkeskusesse. Edastab SMSC sõnumi telefonikeskjaamale nimega MSC (*Mobile Switching Center*), mis saadab see nende telefonile. [13]

Mis puutub SMS-i tegelikku edastamisse, siis salvestatakse tekstsõnum saatvalt mobiilsideseadmelt kesksesse SMC-sse, mis seejärel edastab sõnumi soovitud sihtkohta. Kuna SMS-sõnumite saatmiseks kasutatakse eraldi kanalit, mida tavaliselt kasutatakse juhtsõnumite edastamiseks oma pakettide edastamiseks, siis kõne- ja andmesidekõnesid SMS-i edastamine ei katkesta. [16]

Seda juhtimiskanalit kasutatakse tavaliselt selle telefoni kärje jälgimiseks, mis võimaldab liikudes lahtrit vahetada ning et kõnesid ja sõnumeid saaks saata õigetesse telefonidesse õiges asukohas. Allpool olev joonis 2 näitab SMS andmete saatmise protsessi. [16]

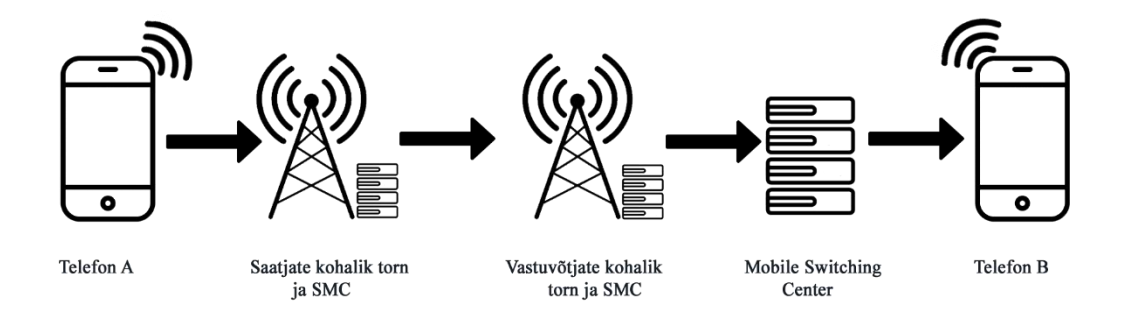

Joonis 2. SMS andmete saatmine. [16]

<span id="page-19-1"></span>Nagu juba mainitud, vastutab SMC sõnumite talletamise ja edastamise eest mobiilsidejaama ja muudesse lühisõnumite seadmetesse, milleks on tavaliselt mobiiltelefon. Sõnumite hoidmise eeliseks on see, et kui vastuvõtva seadmega ei õnnestu ühendust saada, võib sõnumi edastada mitu korda. Kui traadita vastuvõtja on välja lülitatud, levialast väljas või kui võrgus on katkestusi, salvestatakse SMS-teade võrku ja edastatakse, kui adressaat muutub taas kättesaadavaks. [16]

### <span id="page-20-0"></span>**2.4 Kokkuvõtte**

Selles peatükis selgitati IoT-seadme kontseptsiooni. Lühidalt selgitati sideprotokolli mõistet, uuriti enam levinud protokolle ja analüüsiti nende eeliseid ja puudusi. Kõige sobivama sideprotokolli valimiseks seati sellised kriteeriumid: energiatarve, toimimisraadius ja ohutus, võime töötada vastavalt stsenaariumile ja ka ilma selleta, veataluvus, vastastikune ühilduvus vastavalt OSI mudelile.

Protokollidega tutvumise käigus valiti edasiseks praktiliseks tööks Bluetooth-protokoll. See ei tähenda, et Zigbee, Z-Wave ja WiFi üldse ei sobi. Kahtlemata on need suurepärased tehnoloogiad, kuid usun, et moodulite saadavus, ühilduvus ja reageerimisvõime peaksid olema intelligentses süsteemis esikohal.

## <span id="page-21-0"></span>**3 Lahenduskäik**

Selles peatükis kirjeldatakse süsteemi toimimist, kasutatud komponente ja selgitatakse, kuidas need töötavad. Samuti kirjeldatakse, kuidas programmeeriti programmid (või lahendus) ja loodi nende funktsionaalsus.

### <span id="page-21-1"></span>**3.1 Töö printsiip**

Joonisel 3 on kaks mobiiltelefoni (telefon A ja B), mis suhtlevad omavahel SMS-i teel. Telefoni B on paigaldatud rakendus. Telefon B on Bluetoothi kaudu ühendatud mikrokontrolleriga. Teave saadetakse telefonist A telefonile B. Rakendus loeb saadud teavet ning edastab selle kontrollerile (juhtseadmele), mis omakorda juhib teist seadet. Pärast vajalike toiminguid saadab juhtseadme telefonile B vastuse. Seejärel saadab rakendus telefonist B telefoni A SMS-i. Rakenduse töö ajal kõik saabuvad ja väljuvad SMS-id salvestuvad telefoni B logifaili.

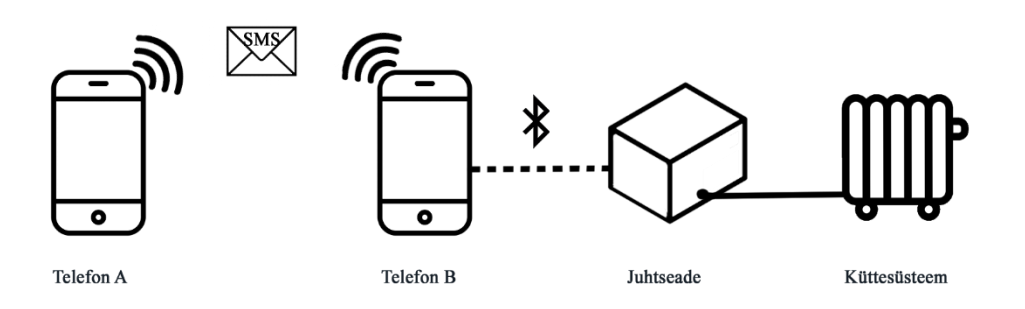

<span id="page-21-2"></span>Joonis 3. Lahenduskäigu tööprintsiip.

### <span id="page-22-0"></span>**3.2 Komponendid**

Selles peatükis kirjeldatakse komponente, mida töö käigus kasutati. Enamik põhikomponente valiti seetõttu, et need olid hõlpsasti kättesaadavad ja vastasid nõuetele. Valitud komponentide valmis skeem esitud lisa 2.

#### <span id="page-22-1"></span>**3.2.1 Juhtseade**

Arduino Uno on mikrokontrolleri arendusplaat, millel on kõik vajalik olemas mikroprotsessorite maailma avastamiseks. Kontrolleri eesmärk on juhtida väliseid seadmeid, mis võivad vajada suurt hulka sisendite/väljundite kontakte. Andurite ja muu ühendamiseks on plaadil 16 sisend/väljund viiku (Lisa 4 – Arduino Uno ja ATMEGA 328 PWM diagramm). [17]

Arduino platvorm on teatavasti avatud lähtekoodiga ühe plaadi mikrokontroller. Selle tarkvara koosneb standardsest programmeerimiskeele kompilaatorist ja mikrokontrolleris olevast alglaadimise haldurist. Programmeerimiseks kasutatav keel on sarnane C++ keelega, erinedes sellest mõne muudatuse ja lihtsustuse poolest.

Arduino on avatud platvorm, mis tähendab, et skeem on ametlikult veebisaidil kõigile kättesaadav ning seejärel saab igaüks teades spetsifikatsiooni (Lisa 3) vajadusel ATmega kontrolleri põhjal plaati kokku panna. [17]

Arduino Uno plaadi tööpinge on 5 V. Plaadile on paigaldatud pingeregulaator, mis võimaldab plaati toita erinevatest sisendidest. Soovitatav pinge toide välisest adapterist on vahemikus 7 kuni 12 V. Maksimaalne toidepinge on 20 V, kuid väärtus, mis on kõrgem kui 12 V, tõenäoliselt juba kahjustab plaati. Alla 7 V pinge võib põhjustada toite ebastabiilsuse, mis küll sõltub plaadil kasutusel olevalt pingeregulaatorist. Sisse ehitatud 2,1 mm alalisvoolu pistikut saab kasutada toiteallika ühendamiseks , mille sisemine viik on "+"ning välimine "-". Plaati saab ka toita ka juhtmetega, andes toite peale Vin viigule. [18]

Lisaks saab plaati toita USB-seadmetest, näiteks arvuti USB-pordist. Nende kahe asemel võib anda ka 5V otse plaadil olevale 5V viigule. Sellisel juhul möödutakse pingeregulaatorist ja isegi väikseim ülepinge võib põhjustada seadme kahjustusi. Toiteallikas valitakse automaatselt. [18]

### <span id="page-23-0"></span>**3.2.2 Ekraan LCD 1602**

Vedelkristallkuvar (*LCD - Liquid Crystal Display*) on seade, mis koosneb kahest klaasplaadist, mille vahel on õhuke vedelkristallkile. Elektrivälja toimel mõjutatakse seal asuvaid molekule ning muudetakse kujutis nähtavaks. [19]

Antud tehnoloogiat kasutakse kuvarites, televiisorites, infotabloodes, kellades, kalkulaatorites, telefonides jne. Hetkel huvitavad hetkel erinevad LCD ekraanid, mis on sobilikud kasutamiseks Arduinoga. Kasutatud on aga taustavalgustusega 2×16 LCD 1602 ekraan, kus iga sümbol koosneb 5 korda 7 pikslist. See kuvar töötab 5V toitepingega. Eelisest on ka kuvari töötemperatuuri vahemik -20C kuni + 70C ning säilitustemperatuuri vahemik -30C kuni + 80C. [20]

Selle ekraani peamine puudus on 16 digitaalset klemmi, millest vähemalt 6 on nõutavad. Seetõttu lisab selle LCD-ekraani kasutamine ilma I2c-ta Arduino plaatidele tõsiseid piiranguid. Kui klemme (viike) pole piisavalt, on vaja kasutada suuremat plaati või klemmide kokkuhoiu nimel kasutada ekraani juhtimiseks I2C vaheadapterit. Vaatame LCD1602 klemmi lähemalt. Joonise 4 klemmide nimetuse tõlge asub Lisa 5.

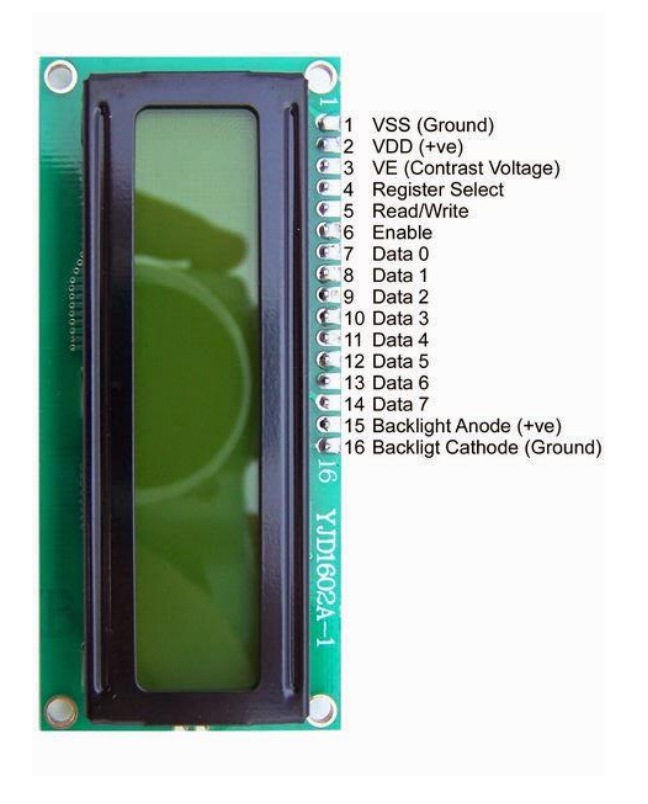

<span id="page-23-1"></span>Joonis 4. LCD1602 kuvari klemmid. [20]

I2C või IIC (*Inter-Integrated Circuit*) on protokoll, mis loodi algselt integreeritud vooluahelate edastamiseks elektroonikaseadmes. Arendus kuulub Philipsile. I2Cprotokolli keskmes on 8-bitise siini kasutamine, mis on vajalik juhtelektroonika plokkide ühendamiseks, ja adresseerimissüsteem, tänu millele on võimalik suhelda samade juhtmete kaudu mitme seadmega. Lihtsaim I2C vooluring võib sisaldada ühte põhiseadet (enamasti Arduino mikrokontrollerit) ja mitut alamseadet (näiteks LCD-ekraani). [20]

### <span id="page-24-0"></span>**3.2.3 Bluetooth moodul**

Sageli on projektides vaja kaugjuhtimist või telefoni või muu seadme vahel andmeedastust. Üks populaarsemaid ja mugavamaid viise on andmevahetus Bluetoothi kaudu. UART liidest kasutatakse Arduino plaadi ja arvuti ühendamiseks. Kuna igal Arduino plaadil on vähemalt üks UART jadaport, pole Bluetooth-mooduli ühendamiseks vaja spetsiaalseid teeke ja vooluringe. [21]

<span id="page-24-1"></span>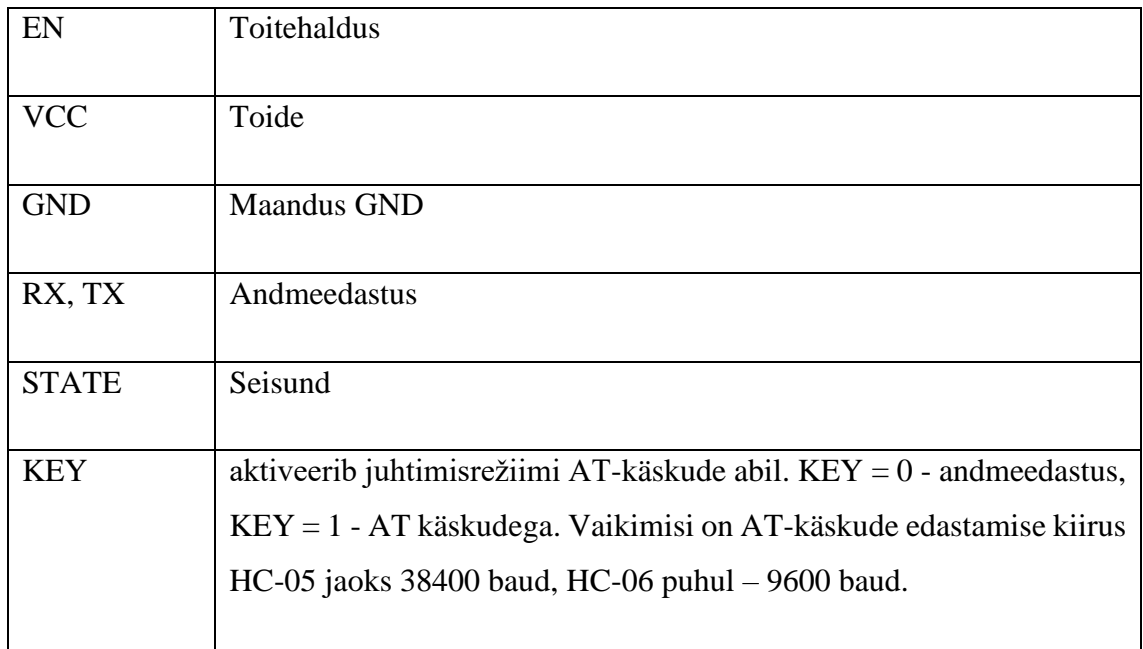

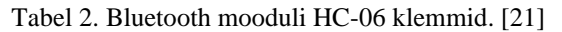

Valitud bluetooth moodul HC-06 on seade, mis põhineb kiibil BC417, seeria nimetatakse HC'ks. Tavaliselt, HC moodulid võivad olla nii põhiseade kui ka alamsede, aga valitud moodul võib töötada ainult alamrežiimis, see tähendab, et see ei saa iseseisvalt teiste Bluetooth-seadmetega ühendust luua. Moodulil on lai valik seadistusi (AT käsud). Moodulid töötavad 3,3 – 6V töötingega, kuid maksimaalne sisend signaalipinge on 5V. Maksimaalne vool millega moodul saab töötada on 45 mA. Moodulid võivad töötada andmeedastuskiirusel 1 200 kuni 1 382 400 baud ja sagedustel 2,40 GHz - 2,48 GHz. Moodul HC-06 kasutab Bluetooth versiooni 2.1, suhtlusulatusega õues kuni 30 m põllul ning kuni 10 m siseruumides. Bluetooth mooduli HC-06 klemmid ning nende kirjeldus näitab Tabel 2 [21]

Arvutiga ühenduse loomiseks on vaja Bluetooth-moodulit, Arduinoplaati, ühendusjuhtmeid ja arvutit. Programmikood Arduino juhtimiseks nutitelefoni ja arvuti kaudu on sama, kuna mõlemal juhul saadetakse andmed mikrokontrollerile UARTprotokolli kaudu. [22]

Ühenduse loomiseks kasutatakse alguses järgmised andmeid - parool "1234", edastuskiirus 9600, mooduli nimi HC-06. Kõiki ühenduse seadeid nagu parool ja edastuskiirus saab muuta AT käskude abil. [22]

#### <span id="page-25-0"></span>**3.2.4 Relee**

Arduino lülitab relee abil välisseadmeid sisse või välja, sulgedes või avades eraldi elektrivõrgu, millega need on ühendatud. Releed iseloomustavad järgmised parameetrid: käivitusvool, väljalülitusvool, käivitamis- ja väljalülitusaeg, töövool ja pinge, sisetakistus. Sõltuvalt nende sisemiste eraldusmehhanismide tüübist ja seadme omadustest võib eristada kahte releede põhirühma: elektromehaanilised releed (sisselülitamine elektromagnetiga) ja pooljuhtrelee (sisselülitamine spetsiaalsete pooljuhtkomponentide kaudu). [23]

Elektromagnetiline relee koosneb elektromagnetist, liikuvast armatuurist ja lülitist (joonisel 5 samas järjestuses 1, 2 ja 3). Elektromagnet on traat, mis on keritud ümber ferromagnetilise mähise. Magnetmaterjalist plaat toimib ankruna. Mõni seadme mudel võib sisaldada täiendavaid elektroonilisi komponente: takisti relee täpsemaks tööks, kondensaator häirete vähendamiseks, diood ülepinge kõrvaldamiseks. [24]

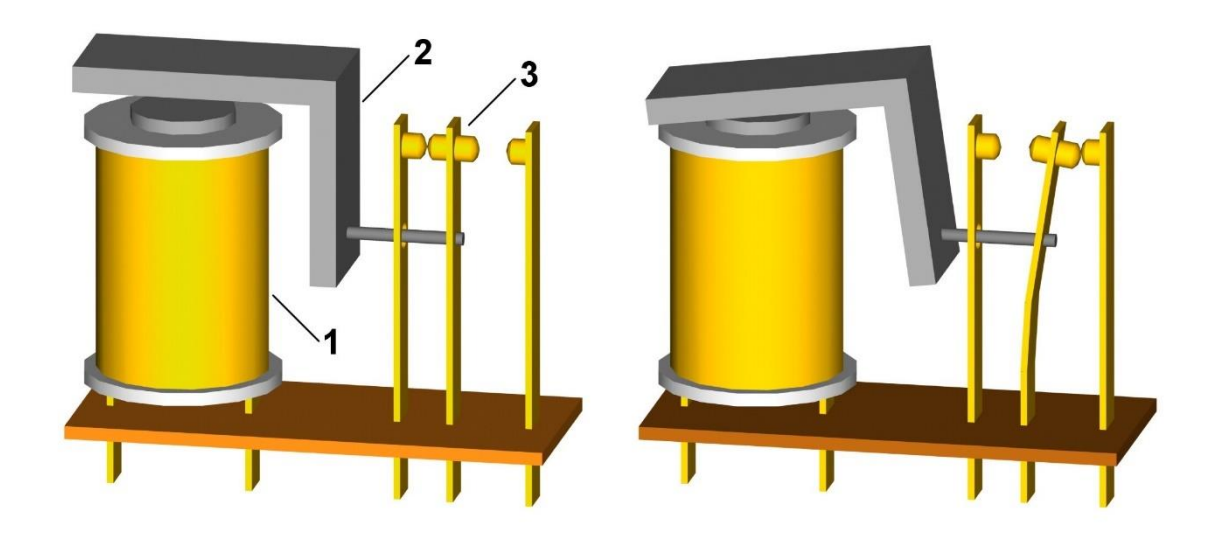

Joonis 5. Elektromagnetilise relee tööpõhimõte. [25]

<span id="page-26-0"></span>Relee töötab südamikus tekitatud elektromagnetilise jõu tõttu, kui voolu rakendatakse mähiste pöörete kaudu. Esialgses olekus hoiab vedru armatuuri. Juhtsignaali rakendamisel hakkab magnet ahvatlema armatuuri ja sulgema või avama vooluringi. Pinge väljalülitamisel naaseb armatuur algsesse asendisse. Juhtpinge allikateks võivad olla andurid (rõhk, temperatuur jne), elektrilised mikrolülitused ja muud seadmed, mis toidavad madalat voolu või madalat pinget. [23]

Pooljuhtseadmetega võrreldes on elektromagnetilisel releel eeliseid - see on odav, lülitades suure koormuse väikese seadme suurusega, mähise madala soojusenergiaga. Puuduste hulka kuuluvad aeglane reageerimine, häired ja induktiivkoormuste ümberlülitamise keerukus. [24]

Pooljuhtrelee peetakse heaks alternatiiviks elektromagnetilistele, need on moodulid tahkis-seadmetele, mis on valmistatud hübriidtehnoloogiat kasutades. Relee sisaldab transistore, triiake või türistore. Elektromagnetiliste seadmetega võrreldes on pooljuhtreleedel mitmeid eeliseid: pikk tööiga, kiirus, väike suurus, kõrvalise müra puudumine, akustilised häired, kontakti põrge, madal energiatarbimine, kvaliteetne isolatsioon, vastupidavus vibratsioonile ja löökidele, kaarlahendus puudub, mis võimaldab teil töötada plahvatusohtlikes piirkondades. [24]

Need töötavad vastavalt järgmisele põhimõttele: LED-ile antakse juhtsignaal, tekib juhtimis- ja lülitusahelate galvaaniline isoleerimine, seejärel läheb signaal fotodioodimassiivi. Pinget reguleerib toitelüliti. [23]

Pooljuhtrelee on ka mitmeid puudusi. Esiteks, ümberlülitamisel seade soojeneb. Seadme temperatuuri tõus viib reguleeritud voolu piiramiseni - temperatuuril, mis ületab 60 kraadi, väheneb voolu väärtus, maksimaalne töötemperatuur on 80 kraadi. [23]

### <span id="page-27-0"></span>**3.2.5 Teised komponendid**

Üks tähtsamaid komponente kogu prototüübi valmimise juures on kütteelement. Nagu ütleb oomi seadus  $P = U \cdot I$  ning see, et relee kasutab 250V, vahelduvvoolu ning 10 A, võime järeldada, et projekteeritud süsteem võib juhtida kütteseadet võimsusega kuni 2,5 kW. Võrgu pinge ei ole alati täpselt 230 V. Samas, et mitte ületada relee võimekust, võime hoida umbes 0,2 kW varuks ning öelda et süsteem võib juhtida küteseadet võimsusega kuni 2,3 kW.

Ülejäänud komponendid, mis ei ole varem veel nimetatud: potentsiomeeter (10 kΩ), takistid (220 Ω, 1 kΩ ja 2 kΩ), pistik, pistikupesa ning erineva läbimõõduga juhtmed. Olid uuritud kõik vajalikud komponendid koos nende parameetritega ning selle põhjal koostati skeem (Lisa 2 ja 4). Seejärel asetati kõik komponendid, skeemi põhjal, testplaadil kokku.

Tehtud töö lõpptulemus on näidatud joonistel 6 ja 7. Joonis 6 näitab juhtseade täisvaadet. Joonis 7 näitab juhtseadet avatud korpusega

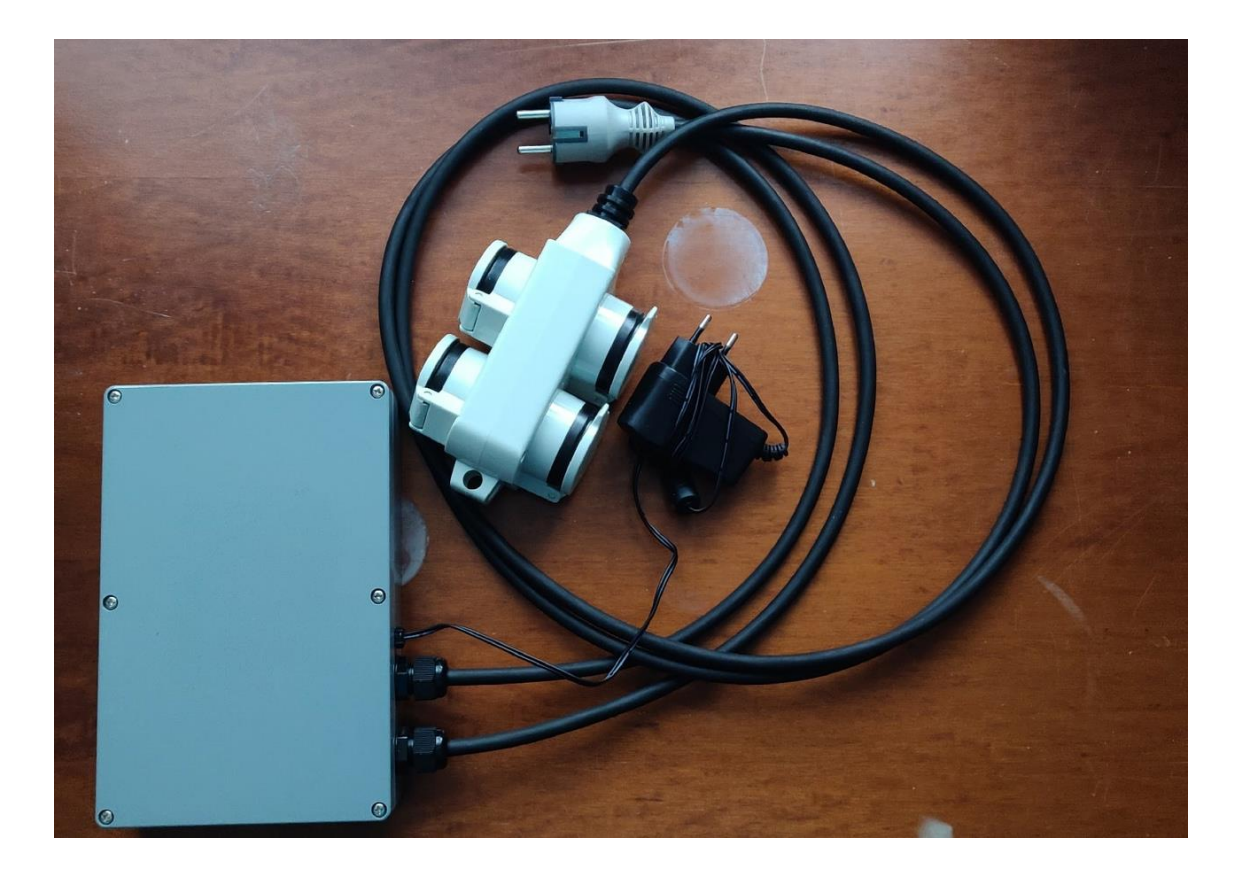

Joonis 6. Juhtseadme täisvaade.

<span id="page-28-1"></span><span id="page-28-0"></span>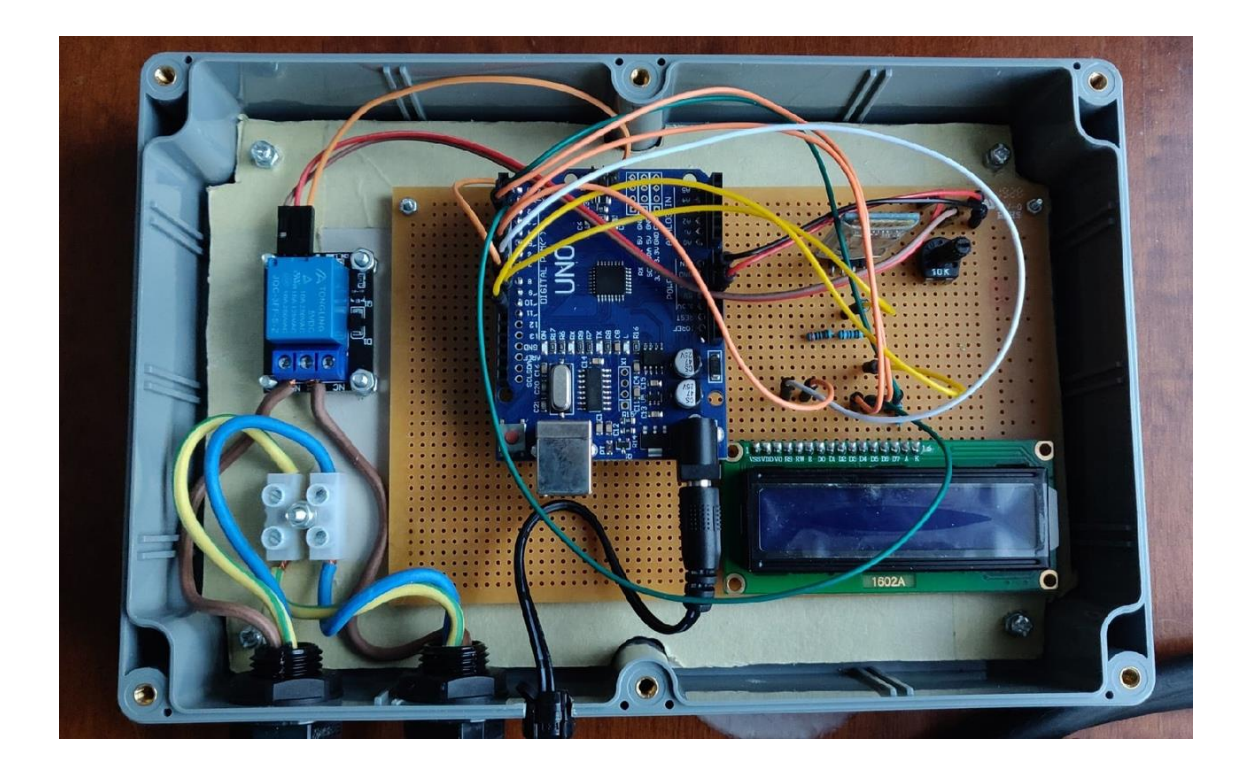

Joonis 7. Juhtseade avatud korpusega.

Mõne aja pärast oli kirjutatud seadmele programm ning üles laetud Arduinole (seda käsitletakse järgmises peatükis). Koostatud skeemi töö sai kontrollitud ning skeem joodeti katseplaadile, selleks et tulevikus ei kaoks ükski element oma kohalt.

### <span id="page-29-0"></span>**3.3 Seadme programm**

Arduino koodi kirjutamiseks kasutati programmi *ArduinoIDE*. See on tarkvaraarenduskeskkond, mis kasutab *C ++* programmeerimiskeelt ja on mõeldud kõigi Arduino seeria plaatide programmeerimiseks. Selles keskkonnas kirjutavad programmeerijad programme ja nad teevad seda palju kiiremini ja mugavamalt kui tavapäraseid tekstiredaktoreid kasutades. Ehkki neid saab kasutada ka programmikoodi kirjutamiseks. Rakendus on täiesti tasuta ja selle saab alla laadida Arduino ametlikust veebikeskkonnast [26].

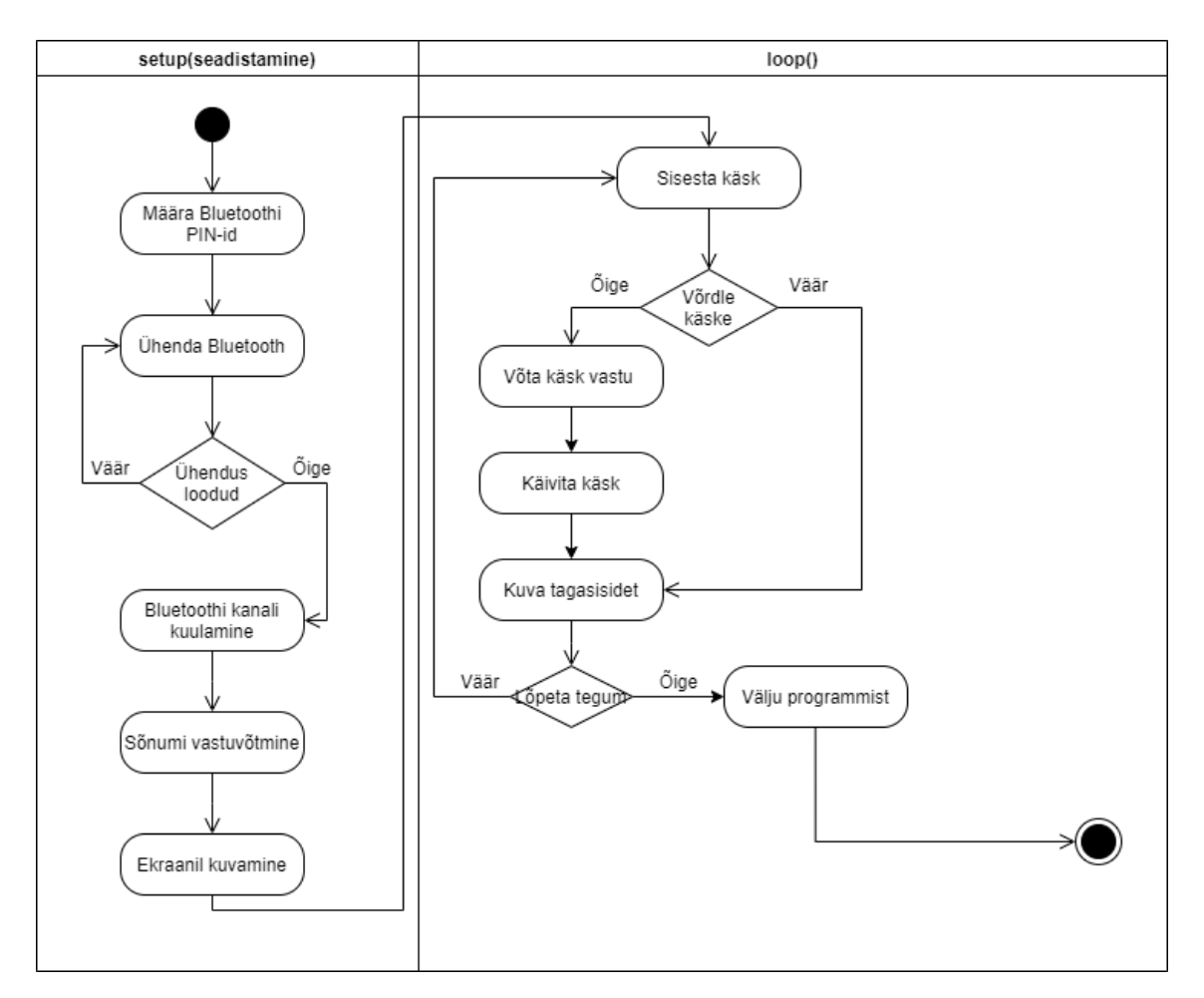

<span id="page-29-1"></span>Joonis 8. Programmi struktuurset ülesehitust iseloomustav UML diagramm.

Joonis 8 näitab UML*'*i diagrammi, mis illustreerib programmi töö. Kohe töö alguses määrab programm kindlaks, milliseid mikrokontrolleri viike kasutatakse Bluetoothmooduliga suhtlemiseks, andmete kuvarile edastamiseks ja relee juhtimiseks. Seejärel avab programm Bluetoothi kaudu suhtlemiskanali, saates sinna teate mooduli valmisoleku kohta, lülitab relee välja ja saadab esimese tekstiväljundi ekraanile. Lõpuks läheb programm ooterežiimi ja kuulab Bluetooth kanalit.

Niipea, kui kanalile saadetakse teade Bluetoothi kohta, jagab programm selle kaheks komponendiks (number ja tekst) ja kuvab selle kohe. Seejärel kontrollib programm käsku (vastuvõetud teksti) juba teadaolevate käskudega (*if else* operaatori ning *equals* funktsiooni abil). Kui käsk sobib, teeb programm vajalikud toimingud. Prototüübis lülitab sisse või välja programm relee juhtimiseks pinge. Seejärel vastab programm sellele käsule Bluetooth-kanali kaudu ja läheb tagasi oote- ja kuulamisrežiimi. Seadme programmi lähtekood asub GitHub veebikeskkonnas (lisa 7).

### <span id="page-30-0"></span>**3.4 Mobiilirakendus**

Telefoni operatsioonisüsteemina valiti täna üks levinumaid ja paindlikumaid operatsioonisüsteeme - *Android*. Telefonile programmi kirjutades arvestati ennekõike sellega, et rakendus peaks stabiilselt töötama nii vanades kui ka uutes telefonides. Seetõttu otsustati valida süsteemi ligikaudne vanus kuni 10 aastat. Selle tulemusena peaks rakendus töötama *Android 4.0 Ice Cream Sandwichi* süsteemist tänapäevase *Android 10* kõige levinuma versioonini. Android 11 süsteemi otsustati vahemikku mitte võtta, sest tänaseks on see liiga uus operatsioonisüsteem ja rakenduse arendamise ajal oli see just välja tulnud. Rakenduse kirjutamiseks kasutati *Android Studio* programm [27]. [28]

Rakendusele määrati järgmised peamised ülesanded:

- 1. Rakendus peaks sisse- ja väljalülitama Bluetoothi telefonis. Samuti otsima ja siduma olemasolevate Bluetooth-moodulitega.
- 2. Rakendus peab vastu võtma ja saatma SMS-sõnumeid, samuti filtreerima vastuvõetud sõnumeid või neid mis tahes viisil töötlema. Näiteks filtreerima sissetulevad SMS-id telefoninumbri järgi, nii et süsteemi saaks kasutada ainult määratud ja salvestatud numbri omanik.
- 3. Rakendus peab saatma vastuvõetud SMS-id koos kasutaja numbriga seadmele Bluetooth-kanali kaudu. Ning saatma Bluetooth-kanali kaudu vastuvõetud vastus seadmest kasutaja numbrile SMS-ga tagasi.
- 4. Rakendus peab salvestama logifaili, st talletada kõik oma töö jaoks saabuvad SMS-ide failid ja Bluetooth-kanali kaudu saadud vastused.

Selle tulemusena loodi rakendus, mille tööd saab jagada 3 põhiekraanile/põhiolekule: rakenduse start ekraan, seade otsing ning seade ühendatud. Paremini selgitab all toodud joonis:

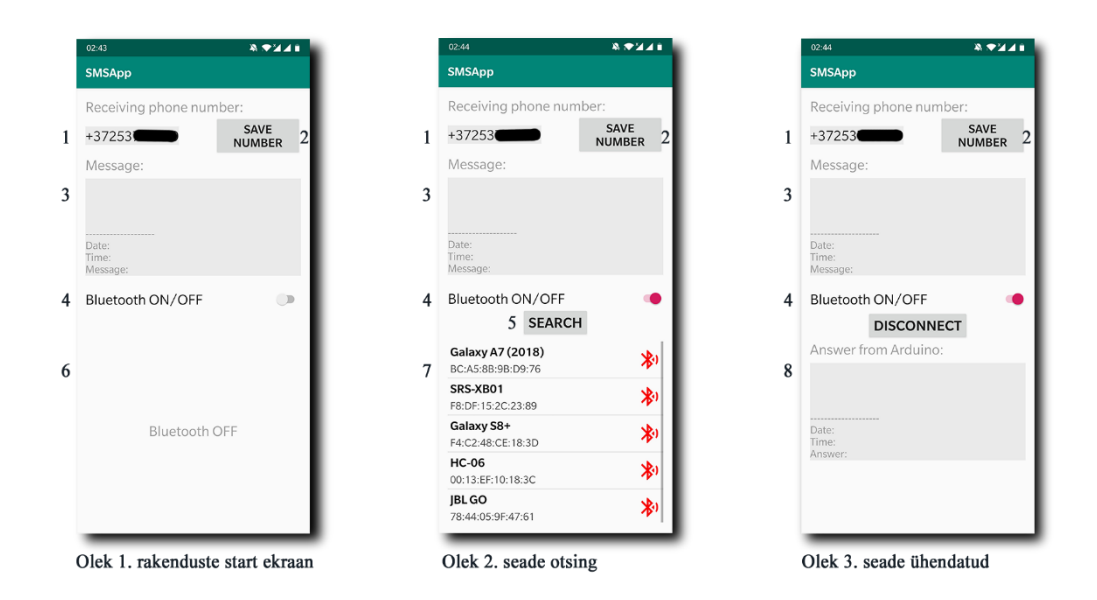

Joonis 9. Rakenduse kolm põhiolekut.

<span id="page-31-0"></span>Joonisel 9 numbriga 1 on all märgitud veerg, kuhu kasutaja peab sisestama kasutaja numbri. Numbriga 2 on all märgitud nupp, mis salvestab sisestatud numbrit. Juhul kui number oli juba salvestatud, siis number kuvatakse veerus, mis on tähistatud numbriga 1. Kui number on salvestamata, siis antud veerus kuvab vihjet. Samuti loeb programm vastuvõetud SMS-id, kuid salvestab neid logi faili, kuna need tulid programmi töö ajal. Rakendus salvestab failid ainult töö ajal. Kui rakendus ei tööta, siis ei salveta see midagi.

Joonisel 9, numbriga 3 on märgitud väli (konsool), kus väljastatakse kõik sõnumid mis tulid programmi tööajal kasutajalt. Koos sõnumiga väljastatakse kuupäev ja kellaaeg. Salvestatakse kõik samas vormis koos numbriga. Number 4 all on nupp Bluetooth'i sisseja väljalülitamiseks. Number 5 all on nupp, mis otsib Bluetoothiga seadmeid. Vaikimisi (kui te ei klõpsa nuppu) kuvatakse varem telefoniga ühendatud Bluetooth-seadmed.

Joonisel 9, Number 6 näitab välja, mis kuvab teate, et Bluetooth on välja lülitatud. Number 7 näitab välja, kus kuvatakse leitud seadmeid või varem telefoniga ühendatud Bluetooth-seadmeid. Iga kuvatatud seade näitab oma nime, kui see on olemas, ja MACaadressi koos Bluetooth pildiga, kus sinist värvi Bluetoothi ikoon näitab leitud seadmeid ning punast värvi ikoon näitab varem telefoniga ühendatud seadmeid. Seadmega ühenduse loomiseks on vaja klõpsata seadmele, mis on kuvatud väljal number 7. Numbriga 8 on märgitud väli (konsool), kus kuvatakse kõik vastused seadmest. Koos sõnumiga väljastatakse kuupäev ja kellaaeg. Sõnumeid salvestatakse samas vormis.

Rakendus salvestab logi faili telefonis kataloogi /storage/emulated/0/DCIM/… …/SMSAppDir/SMSApp\_Log\_File.txt või nagu Android süsteem näitab kasutajale Storage/Internal storage/DCIM/SMSAppDir/SMSApp\_Log\_File.txt. Rakenduse lähtekood asub GitHub veebikeskkonnas (Lisa 7).

### <span id="page-33-0"></span>**4 Kokkuvõte**

Uuringu tulemuste põhjal võib järeldada, et lõputöö eesmärk on saavutatud. Olemasolevate komponentide ja materjalide abil loodi portotüüp. Makett suudab mobiiltelefonilt saadud teavet kuvada asjade Interneti ekraanil. Muidugi saab liidest moderniseerida ja täiustada sõltuvalt arendaja või kliendi seatud ülesannetest. Nimelt oli käesolevas uuringus kasutatud komponentide vahetamine suunatud rohkem demonstratsioonile kui mis tahes muule ülesandele. Samuti on võimalik tarkvaraosa täiustada, näiteks saab selle teisendada kliendi vajalikule programmeerimiskeele peale, samuti kirjutada koodi muude funktsioonide täitmiseks. Üldiselt on uuritud ja konstrueeritud põhiplatvorm, mille potentsiaali piiravad ainult fantaasia ja võimalused.

Lõputöö käigus uuriti mitmesuguseid liideseid, programme ja programmeeritavaid platvorme. Nimelt saadi oskused sõnumi edastamise protsessi mõistmiseks Bluetoothi mooduli kaudu, mille liidest ja võimalusi uuriti ja kasutati maksimaalselt, elementide õiget ühendamist üksteisega, Arduino UNO programmeeritava platvormi eesmärgi ja võimaluste mõistmist. Samuti uuriti selliseid programme nagu EAGLE ja Android Studio.

Väljatöötatud süsteem on alus, mis suudab kliendi tänapäevaste vajaduste rahuldamiseks mitmel moel läbi viia palju teisendusi ja täiendusi. Samas ei ole vaja kasutada selles töös välja toodud komponente ja programme. Variatsioone on palju ja on võimalus valida erinevaid komponente kindlate ülesannete täitmiseks, säilitades põhiideed.

### <span id="page-34-0"></span>**Kasutatud kirjandus**

- [1] Geenius, "Asjade Internet puust ja punaseks ja digitaalseks," 17 05 2019. [Võrgumaterjal]. Available: https://digi.geenius.ee/rubriik/teadus-ja-tulevik/asjade-internet-puust-ja-punaseks-jadigitaalseks/. [Kasutatud 03 01 2021].
- [2] "Интернет вещей," [Võrgumaterjal]. Available: https://iot.ru/wiki/internet-veshchey. [Kasutatud 03 01 2021].
- [3] "Telekommunikatsiooni alused Protokoll," [Võrgumaterjal]. Available: http://opiobjektid.tptlive.ee/Telekom/protokoll.html. [Kasutatud 03 01 2021].
- [4] "Z-Wave vs ZigBee, WiFi, Thread, Bluetooth BLE: выбираем протокол управления умным домом," [Võrgumaterjal]. Available: https://moy-domovoy.ru/z-wave-vs-zigbee-wifi-threadbluetooth-ble-vybiraem-protokol-upravleniya-umnym-domom/#\_t1sz124lrumq1. [Kasutatud 03 01 2021].
- [5] T. PERRY, "Zigbee vs Z-Wave vs WiFi vs Bluetooth: What's Best?!," 29 09 2020. [Võrgumaterjal]. Available: https://www.smarthomepoint.com/zigbee-zwave-wifi-bluetoothcomparison/. [Kasutatud 03 01 2021].
- [6] "Telekommunikatsiooni alused OSI Raammudel," [Võrgumaterjal]. Available: http://opiobjektid.tptlive.ee/Telekom/osi\_raammudel.html. [Kasutatud 03 01 2021].
- [7] "Telekommunikatsiooni alused Võrgutopoloogia," [Võrgumaterjal]. Available: http://opiobjektid.tptlive.ee/Telekom/vrgutopoloogia.html. [Kasutatud 03 01 2021].
- [8] "Telekommunikatsiooni alused Siinvõrk," [Võrgumaterjal]. Available: http://opiobjektid.tptlive.ee/Telekom/siinvrk.html. [Kasutatud 03 01 2021].
- [9] "3.2.7 Võrgutopoloogiad," [Võrgumaterjal]. Available: https://eopearhiiv.edu.ee/ekursused/eucip/haldus/327\_vrgutopoloogiad.html. [Kasutatud 03 01 2021].
- [10] S. Batt, "Zigbee, Z-Wave, Thread, Wi-Fi and Bluetooth: What Is Different Between Various Smart Home Standards," 18 12 2018. [Võrgumaterjal]. Available: https://www.iottechtrends.com/zigbee-z-wave-thread-wi-fi-bluetooth-smart-home-standards/. [Kasutatud 03 01 2021].
- [11] J. Teel, "Comparison of Wireless Technologies: Bluetooth, WiFi, BLE, Zigbee, Z-Wave, 6LoWPAN, NFC, WiFi Direct, GSM, LTE, LoRa, NB-IoT, and LTE-M," 07 11 2018. [Võrgumaterjal]. Available: https://predictabledesigns.com/wireless\_technologies\_bluetooth\_wifi\_zigbee\_gsm\_lte\_lora\_nbiot lte-m/. [Kasutatud 02 01 2021].
- [12] "How does Bluetooth work?," [Võrgumaterjal]. Available: https://www.elprocus.com/howdoes-bluetooth-work/. [Kasutatud 03 01 2021].
- [13] R. Triggs, "What is SMS and how does it work?," 13 10 2013. [Võrgumaterjal]. Available: https://www.androidauthority.com/what-is-sms-280988/. [Kasutatud 03 01 2021].
- [14] J. HORD, "How SMS Works," [Võrgumaterjal]. Available: https://computer.howstuffworks.com/e-mail-messaging/sms.htm.
- [15] "Какова длина СМС сообщения," [Võrgumaterjal]. Available: https://mirsms.ru/information/how\_long/. [Kasutatud 03 01 2021].
- [16] P. Awasthi, "Journey of an SMS: Global SMS messaging in a complex world," 22 05 2017. [Võrgumaterjal]. Available: https://www.rcrwireless.com/20170522/opinion/readerforum/20170519wirelessjourney-of-ansms-global-sms-messaging-in-a-complex-world. [Kasutatud 03 01 2021].
- [17] "Плата Arduino Uno R3: схема, описание, подключение устройств," [Võrgumaterjal]. Available: https://arduinomaster.ru/platy-arduino/plata-arduino-uno. [Kasutatud 03 01 2021].
- [18] "How do I power my Arduino?," 22 10 2013. [Võrgumaterjal]. Available: https://thepihut.com/blogs/raspberry-pi-tutorials/how-do-i-power-my-arduino. [Kasutatud 03 01 2021].
- [19] "LCD 1602 With Arduino Uno R3," [Võrgumaterjal]. Available: https://www.instructables.com/LCD-1602-With-Arduino-Uno-R3/#:~:text=LCD1602%2C%20or%201602%20charactertype,position%20can%20display%20one%20character.. [Kasutatud 03 01 2021].
- [20] "Подключение дисплея LCD 1602 к arduino по i2c / IIC," [Võrgumaterjal]. Available: https://arduinomaster.ru/datchiki-arduino/lcd-i2c-arduino-displey-ekran/. [Kasutatud 02 01 2021].
- [21] "Подключение Arduino Bluetooth модулей HC 05 HC06," [Võrgumaterjal]. Available: https://arduinomaster.ru/datchiki-arduino/arduino-bluetooth-hc05-hc06/. [Kasutatud 03 01 2021].
- [22] О. Евсегнеев, "Подготовка к настройке АТ-командами," 04 04 2016. [Võrgumaterjal]. Available: https://robotclass.ru/articles/bluetooth-hc-05-06/. [Kasutatud 03 01 2021].
- [23] "Подключение реле к Ардуино," [Võrgumaterjal]. Available: https://arduinomaster.ru/datchiki-arduino/podklyuchenie-rele-k-arduino/. [Kasutatud 03 01 2021].
- [24] Quisure, "What are the common types of relays?," 09 02 2020. [Võrgumaterjal]. Available: https://www.quisure.com/blog/faq/what-are-the-common-types-of-relays. [Kasutatud 03 01 2021].
- [25] "Relay principle horizontal.jpg," [Võrgumaterjal]. Available: https://ru.wikipedia.org/wiki/Файл:Relay principle horizontal.jpg. [Kasutatud 04 01 2021].
- [26] "Arduino IDE," [Võrgumaterjal]. Available: https://www.arduino.cc/en/software. [Kasutatud] 04 01 2021].
- [27] "Android Studio," [Võrgumaterjal]. Available: https://developer.android.com/studio. [Kasutatud 04 01 2021].
- [28] [Võrgumaterjal]. Available: https://www.javatpoint.com/android-versions. [Kasutatud 03 01 2021].

# <span id="page-36-0"></span>**Lisa 1 – Lihtlitsents lõputöö reprodutseerimiseks ja lõputöö üldsusele kättesaadavaks tegemiseks<sup>1</sup>**

### Mina, Anton Kink

- 1. Annan Tallinna Tehnikaülikoolile tasuta loa (lihtlitsentsi) enda loodud teose "Juhtmevaba juhtimissüsteemi väljatöötamine koduse küttelahenduse näitel", mille juhendaja on Priit Ruberg
	- 1.1. reprodutseerimiseks lõputöö säilitamise ja elektroonse avaldamise eesmärgil, sh Tallinna Tehnikaülikooli raamatukogu digikogusse lisamise eesmärgil kuni autoriõiguse kehtivuse tähtaja lõppemiseni;
	- 1.2. üldsusele kättesaadavaks tegemiseks Tallinna Tehnikaülikooli veebikeskkonna kaudu, sealhulgas Tallinna Tehnikaülikooli raamatukogu digikogu kaudu kuni autoriõiguse kehtivuse tähtaja lõppemiseni.
- 2. Olen teadlik, et käesoleva lihtlitsentsi punktis 1 nimetatud õigused jäävad alles ka autorile.
- 3. Kinnitan, et lihtlitsentsi andmisega ei rikuta teiste isikute intellektuaalomandi ega isikuandmete kaitse seadusest ning muudest õigusaktidest tulenevaid õigusi.

13.05.2021

<sup>1</sup> Lihtlitsents ei kehti juurdepääsupiirangu kehtivuse ajal vastavalt üliõpilase taotlusele lõputööle juurdepääsupiirangu kehtestamiseks, mis on allkirjastatud teaduskonna dekaani poolt, välja arvatud ülikooli õigus lõputööd reprodutseerida üksnes säilitamise eesmärgil. Kui lõputöö on loonud kaks või enam isikut oma ühise loomingulise tegevusega ning lõputöö kaas- või ühisautor(id) ei ole andnud lõputööd kaitsvale üliõpilasele kindlaksmääratud tähtajaks nõusolekut lõputöö reprodutseerimiseks ja avalikustamiseks vastavalt lihtlitsentsi punktidele 1.1. ja 1.2, siis lihtlitsents nimetatud tähtaja jooksul ei kehti.

### **Lisa 2 – Koostatud skeem**

<span id="page-37-0"></span>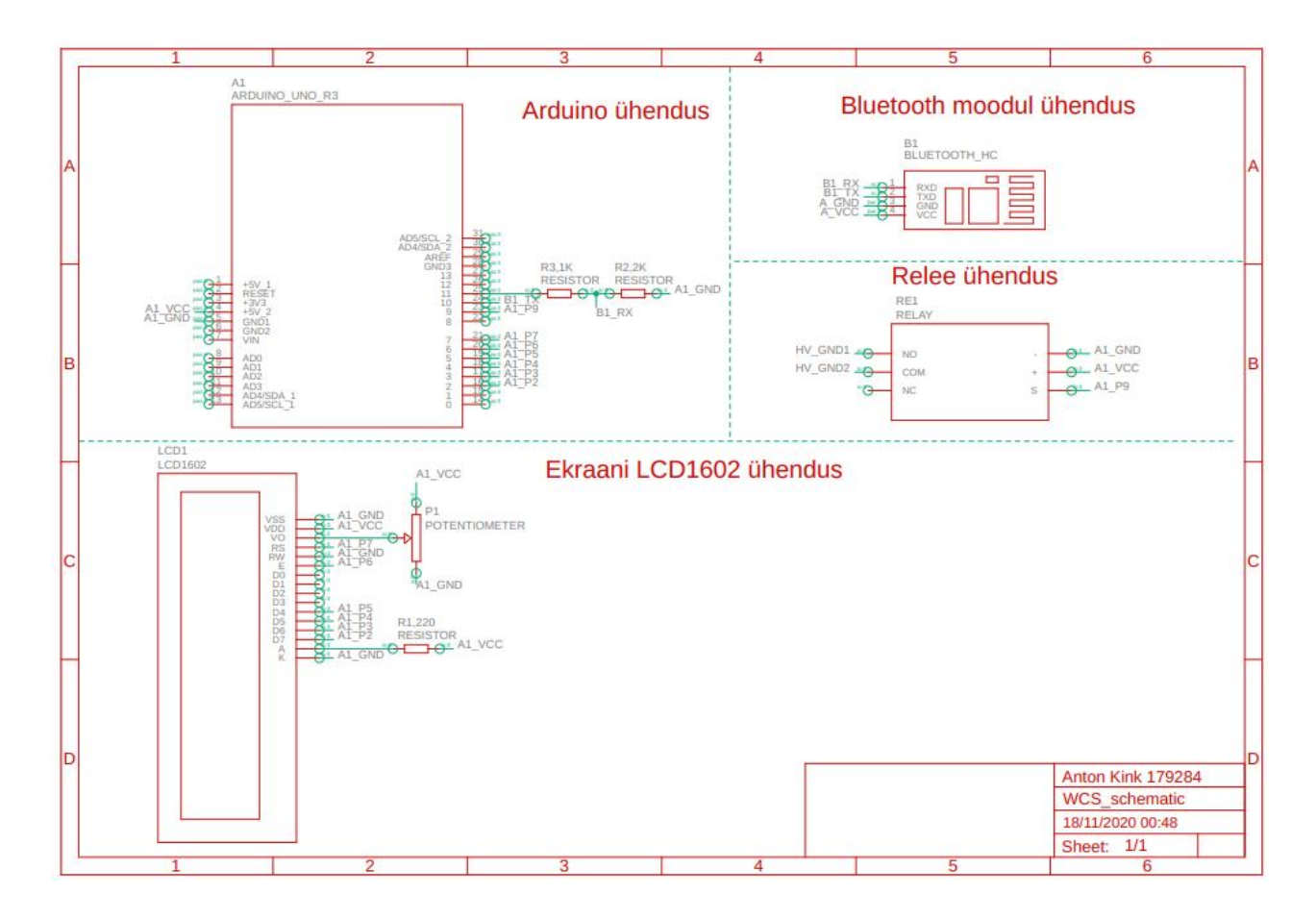

# <span id="page-38-0"></span>**Lisa 3 – Arduino Uno spetsifikatsioonid**

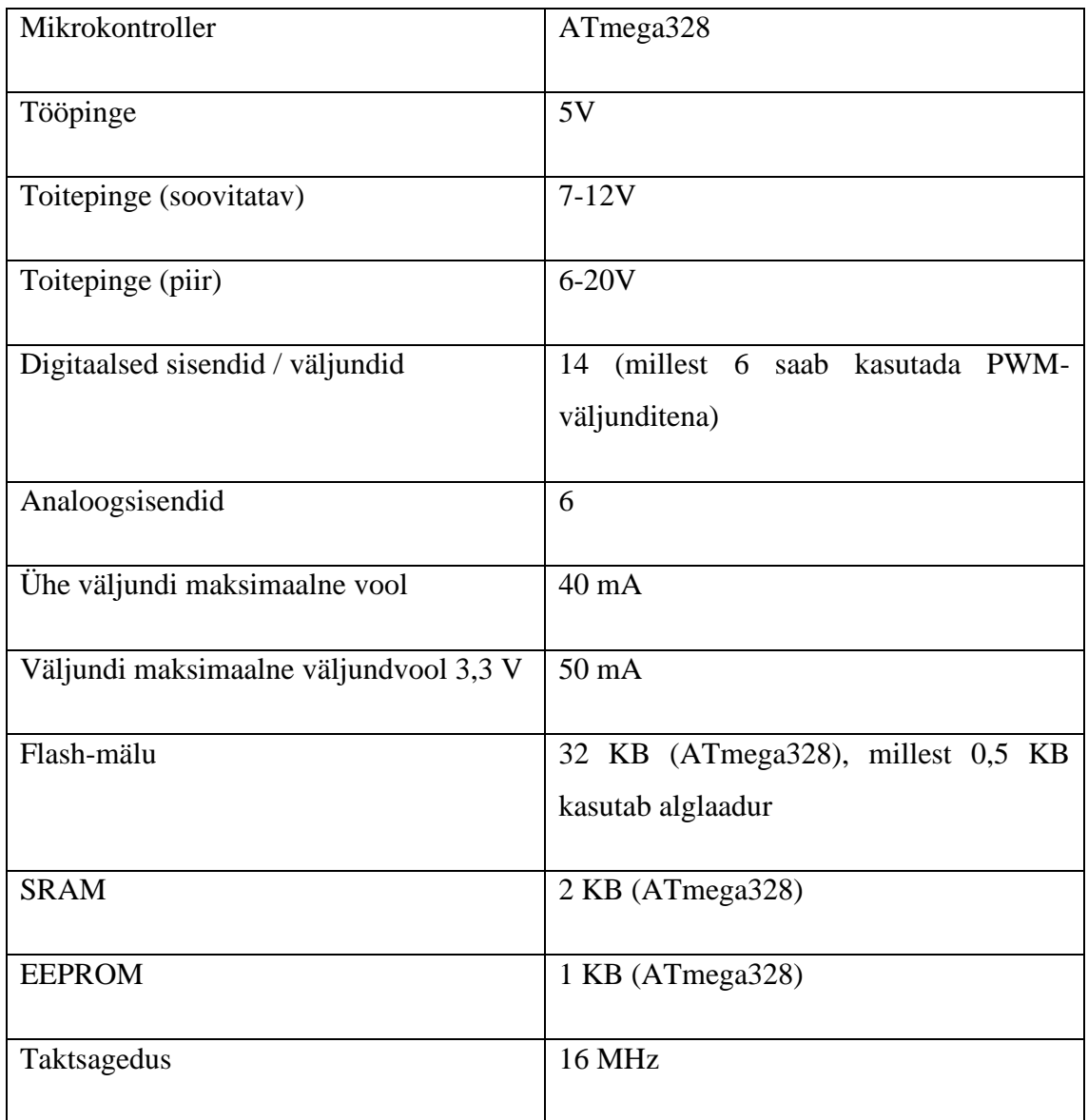

## **Lisa 4 – Arduino Uno ja ATMEGA 328 PWM diagramm**

<span id="page-39-0"></span>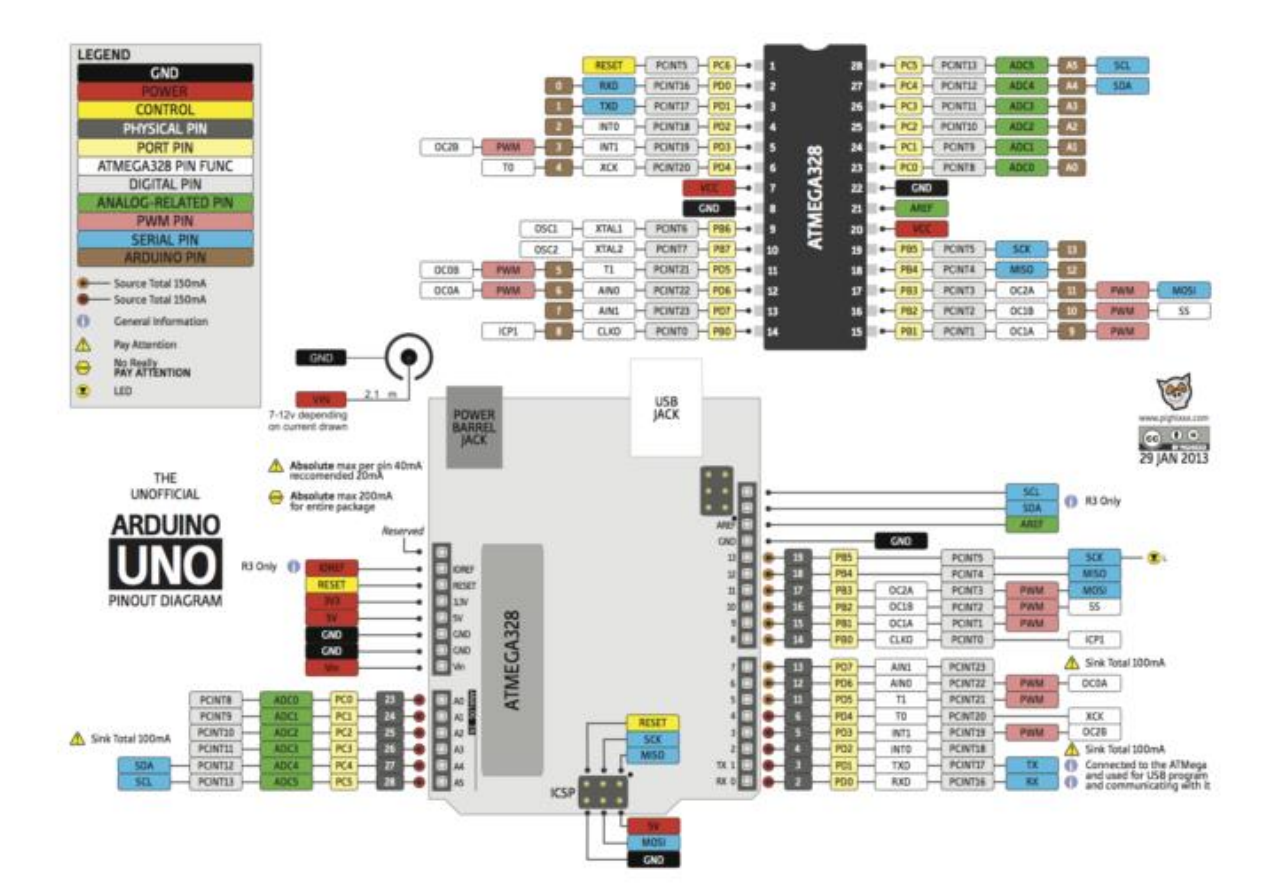

**Lisa 5 – Arduino Uno skemaatiline diagramm**

<span id="page-40-0"></span>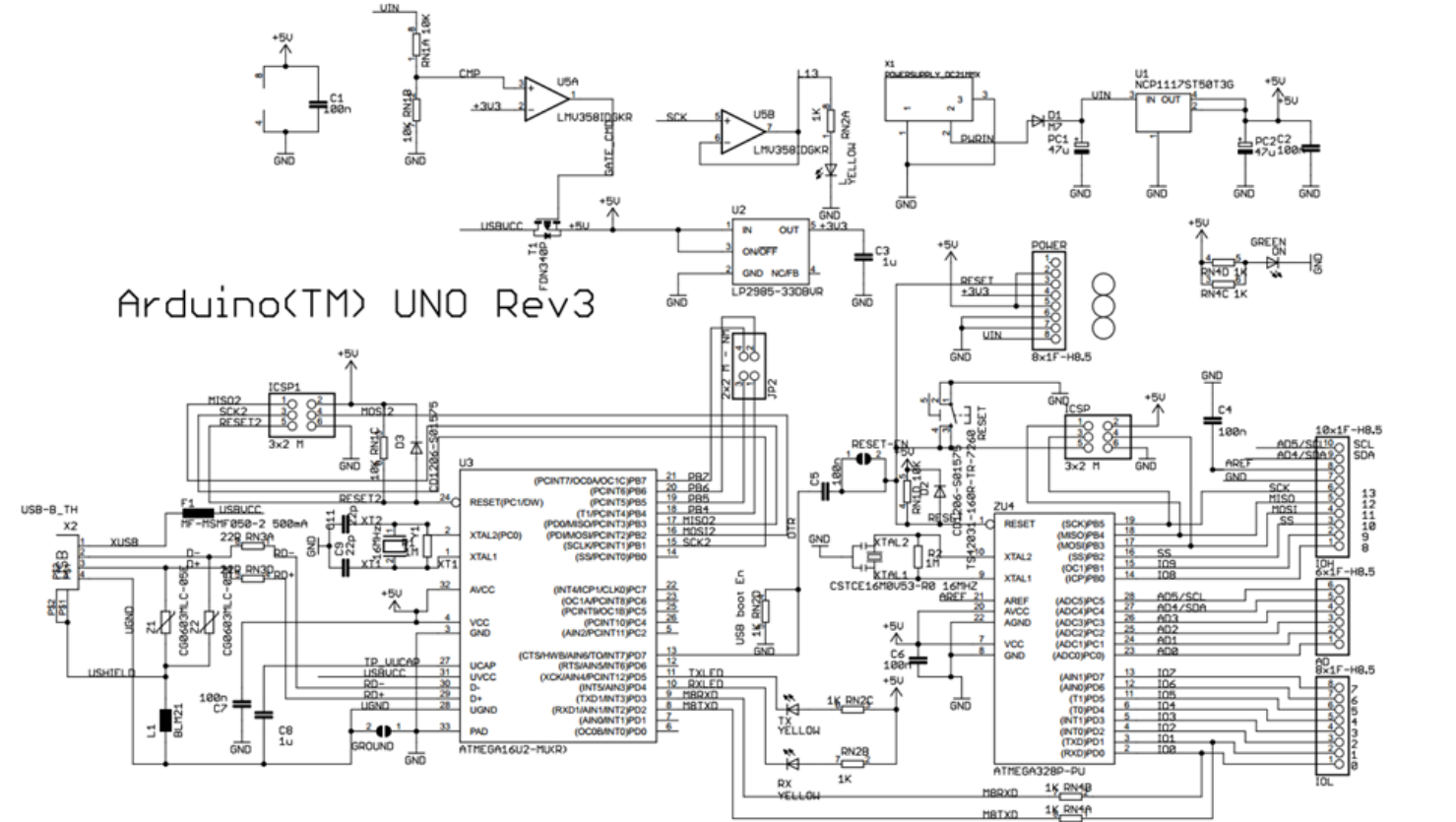

 $\frac{2}{RN3B}$  22R  $\frac{3}{1003C}$  22R

## <span id="page-41-0"></span>**Lisa 6 – LCD1602 PWM**

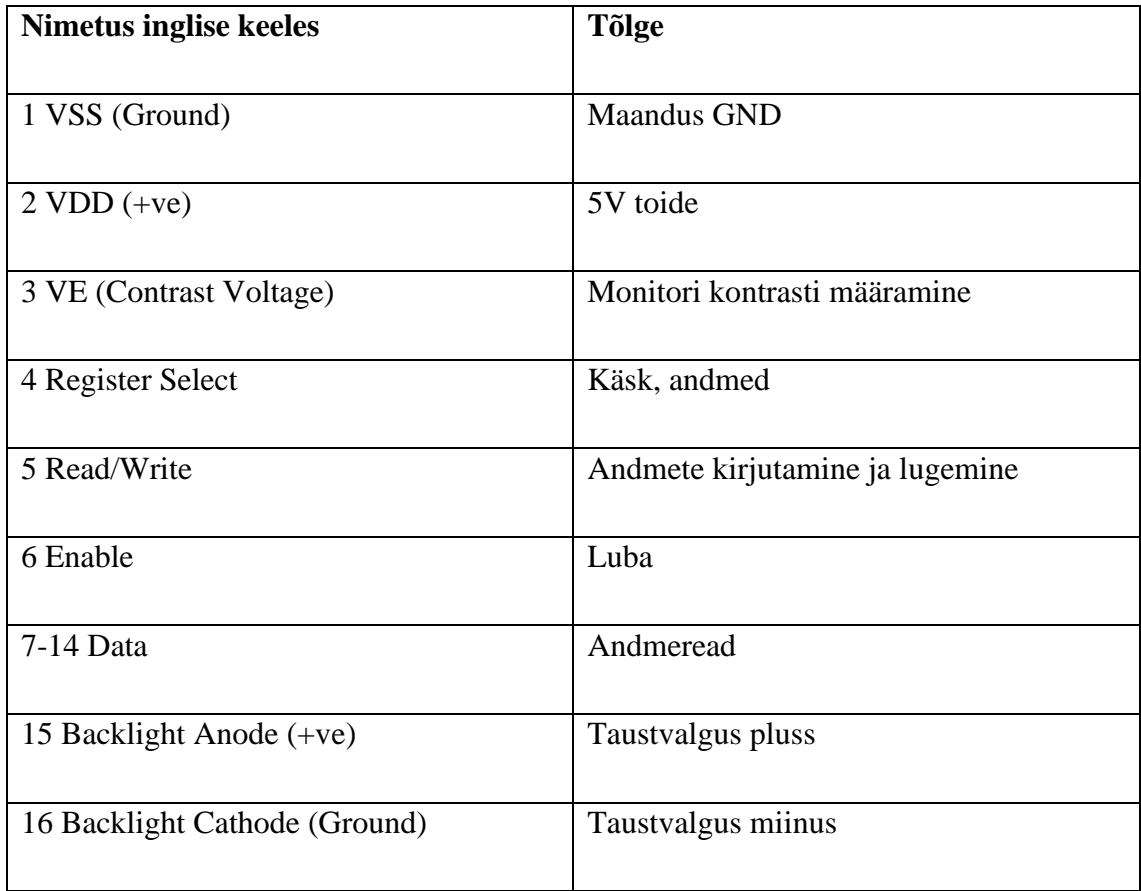

## <span id="page-42-0"></span>**Lisa 7 – Kood**

Lõputöö raames kirjutati programmikood, mis asub GitHub repositooriumis lingil: https://github.com/AntonKink/antkin-l6putoo